Eötvös Loránd Tudományegyetem Informatikai Kar Térképtudományi és Geoinformatikai Tanszék

# **DEVECSER TELEPÜLÉSSZERKEZETI ELEMZÉSE A VÖRÖSISZAP-KATASZTRÓFÁT KÖVETŐEN**

Harsányi Melinda

térképész szakos hallgató

Témavezető:

Mészáros János

tanársegéd

Külső konzulens:

Bakó Gábor

Interspect Kft.

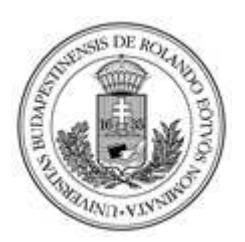

Budapest, 2012

# **Tartalomjegyzék**

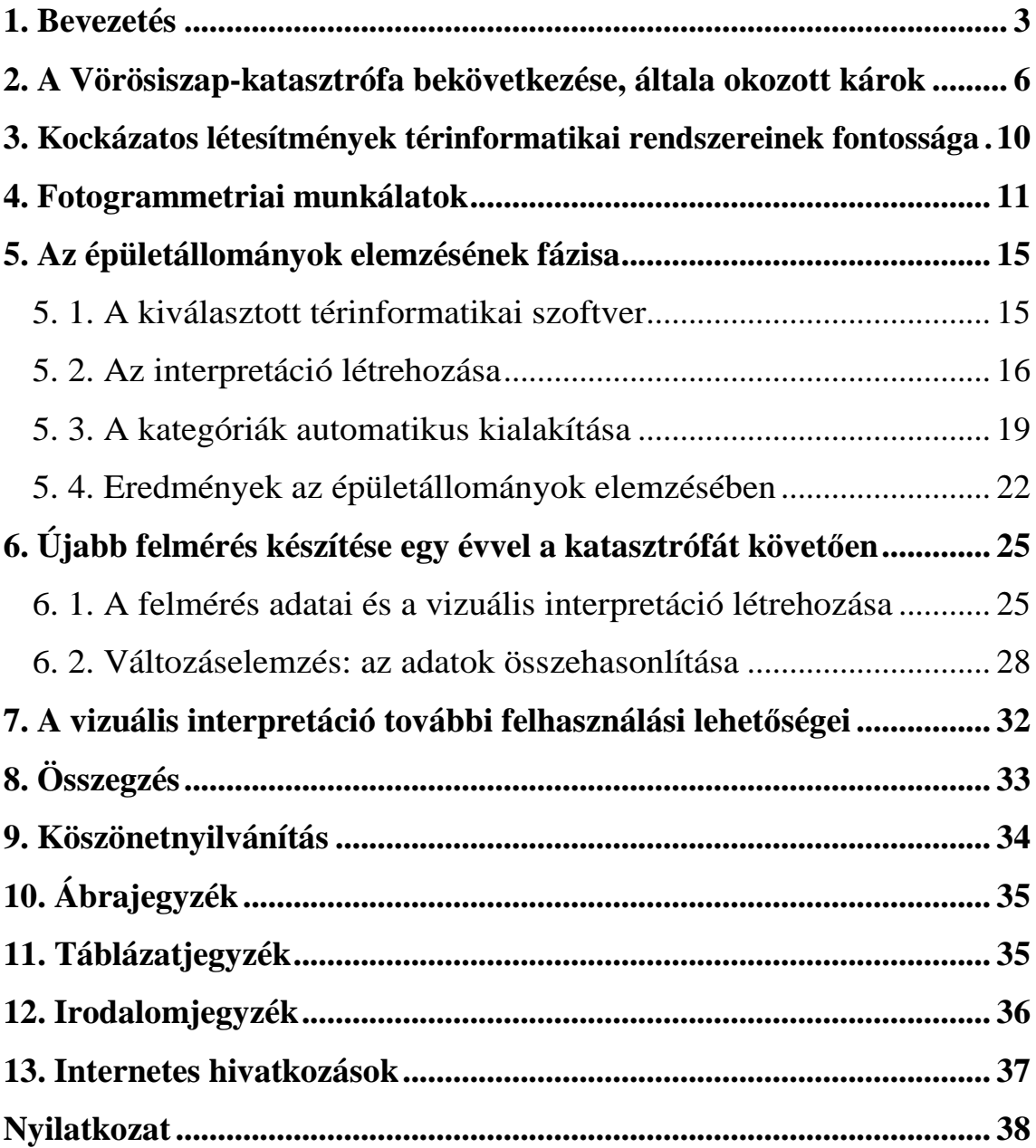

 $\overline{\phantom{0}}$ 

### **1. Bevezetés**

Kiskoromban rendkívül sokat szemléltem az eget, főleg éjszaka. Édesapám egy időben amatőr csillagászként tevékenykedett és kiugró örömmel fogadta érdeklődésemet ezen téma iránt. Este sokszor mentünk ki szemlélni az eget, vizsgáltuk a csillagok állását, amatőr távcsővel megfigyeltük a Holdat és én már akkor tudtam, hogy egyszer én is a földtudományokkal szeretnék foglalkozni. Ahogy egyre idősebb lettem már elgondolkoztam azon, hogy milyen lehet a Föld külső szemlélőként nézve, irigyeltem azokat, akik kijuthattak az űrbe és láthatták azt, amit olyan kevesen. Később tanulmányaim során rá kellett jöjjek, hogy a technika fejlődésével megvalósítható, hogy más módszerekkel is megtekinthessük a Földet.

A fotogrammetria és a távérzékelési módszerek lehetővé teszik, hogy a bolygónkról különböző módszerekkel készített felvételeket több féle módon hasznosítani tudjuk, azokat feldolgozhassuk. Mindkét eljárás úgy dolgozik, hogy felhasználja a Nap sugarait, mint energiaforrást. Ezek a sugarak bizonyos tárgyakról visszaverődnek, amelyeket különböző típusú szenzorokkal érzékelünk. A fotogrammetria tehát a távérzékeléssel nyert adatok geometriai feldolgozásának, koordinátarendszerben való elhelyezésének tudománya. Ennek ellenére fontos tudni, hogy a két módszer, tehát a fotogrammetria és a távérzékelés kapcsolatban áll egymással, de nem ugyanaz. Egy korábbi jegyzet annak függvényében különíti el őket, hogy az adott képből milyen típusú adatot kívánunk kinyerni. Abban az esetben, amikor arra vagyunk kíváncsiak, hogy egy adott objektum, vagy jelenség hol található, tehát egy képből számszerű adatot, vagy koordinátákat akarunk számolni, akkor a felvételek kiértékelése során a geometriai adatnyerés játssza a főszerepet, mely a fotogrammetria tárgykörébe tartozik. Akkor viszont, amikor nem a számszerű adatok érdekelnek minket, hanem az, hogy konkrétan mit látunk az adott felvételünkön, tehát például egy képen látható folt az erdő, vagy gyümölcsös, akkor ezeket interpretációval határozzuk meg, amely a távérzékelés témakörét elégíti ki. Ebben az esetben tehát mindenképp a leíró információn, a tematikus adatnyerésen van a hangsúly. (Dr. Mélykúti, 2007) Fontos tudni azonban, hogy ez a két módszer összefügg egymással, ma már ilyen élesen nem válnak el, hiszen egyegy elkészült felvétel többféle feldolgozásával is foglalkoznak.

Diplomamunkám elkészítésében nagy segítséget nyújtott az Interspect Kft., akikkel 2010 nyarán kerültem kapcsolatba. A cég ekkor kutatómunkát, gyakornoki lehetőséget nyújtott olyan hallgatóknak, akik önállóan, vagy csoportos együttműködés keretében képesek elvégezni különböző tájökológiai, illetve terepi vizsgálatokat. Úgy döntöttem jelentkezem, és már a második alkalommal hasznos információkkal láttak el, addig számomra ismeretlen szoftverekkel kerülhettem kapcsolatba. A 2010 őszén, Magyarországon történt hatalmas ipari katasztrófa, az Interspect Kft. figyelmét felkeltette és úgy döntöttek, hogy kutatómunkába kezdenek a vörösiszap elöntéssel kapcsolatban, melybe bevonják az újonnan toborzott hallgatókat. Az ELTE – Interspect gyakornoki programjának keretén belül több, a katasztrófához kapcsolódó téma vizsgálatára került sor, például a vörösiszap-elöntés térképi felmérésének elkészítésére az Interspect fotótérképére alapozva, súlyosan károsodott épületállományok térinformatikai felvételére, a katasztrófa hatásának vizsgálatára a fás szárú növényekre, vegetáció egyes elemeire. A különböző témák érdekeltség és képzettség alapján oszlottak meg a csoport egyes tagjai között, így került hozzám és Kirisics Judithoz az épületállományok feldolgozása, amely több települést érintve Judit Kolontár, én pedig Devecser önálló elemezésével foglalkoztam. Ennek eredményeképp született közös publikációnk (Kirisics-Harsányi, 2011), mely ilyen formában szakdolgozatom alapjának tekinthető. Mivel a katasztrófát követően égető szükség volt az adatokra, megpróbáltunk minél rövidebb időn belül az addig publikáltaknál pontosabb feldolgozásra törekedni.

Diplomamunkám a 2010. október 4-én, Magyarországon bekövetkezett hatalmas mértékű ipari katasztrófa, vagyis a vörösiszap-elöntés által okozott károk felmérésének azon tematikájával foglalkozik, amelyben az épületállományban keletkezett károk elemzése kerül előtérbe. Konkrét témám tehát Devecser településszerkezeti elemzése nagyfelbontású légifelvételek segítségével a vörösiszap-katasztrófát követően.

Célom, hogy Devecser település területéről minél pontosabb térinformatikai adatokat szolgáltassak. Az alapszintű adatbázis megalkotásán túl az épületállomány vizuális interpretációjának, térképi kiértékelésének létrehozását is elvégzem. Az Interspect Kft. a katasztrófa bekövetkezte után egy évvel, 2011 őszén szintén készített légifényképeket a vörösiszap által károsodott területről, melyet beleépítek a szakdolgozatomba. Célom, hogy az épületállomány elemzését elvégzem az új felvételeken is és változáselemzéssel egészítem ki az eddig rendelkezésre álló, általunk már publikált adatokat. Mivel szakterületem a térképészet, ezért úgy gondolom, hogy fontos lenne az interpretáció mellett további térképészeti célú felhasználása is az általunk kinyert adatoknak. Dolgozatomban tehát ennek lehetőségeiről is szeretnék pár szót ejteni.

Fontos megjegyezni továbbá, hogy nem célom bemutatni, illetve vizsgálni azt, hogy mi vezethetett a vörösiszap-elöntés bekövetkeztéhez, összefüggéseket feltárni hiányosságokról, gondatlanságról, amelyek ehhez a mérhetetlenül nagymértékű katasztrófához vezethettek. Amivel én foglalkozom, az maga a kárfelmérés, amit a már bekövetkezett szennyezés okozott.

### **2. A Vörösiszap-katasztrófa bekövetkezése, általa okozott károk**

2010. október 4-én példátlan ipari szerencsétlenség sújtotta Magyarországot, átszakadt a MAL Magyar Alumínium Termelő és Kereskedelmi Zrt. tulajdonában lévő Ajkai Timföldgyár 300 m  $\times$  500 m-es vörösiszap-tárolójának gátja. (Kugler, 2011) Ennek következtében mintegy 600-700 000 köbméternyi erősen lúgos ipari szennyezőanyag öntötte el a környező településeket. A katasztrófa Kolontár, Devecser, Somlóvásárhely, Somlójenő, Tüskevár és Apácatorna mélyebben fekvő részeit érintette. A kiömlő zagy kb. 40 négyzetkilométeren terült szét, felbecsülhetetlen gazdasági és ökológiai károkat okozott, főképp a tározóhoz közel fekvő Devecseren és Kolontáron (1. ábra). A nagy mennyiségű szennyezőanyag bejutott a Marcalba, a Rábába, a Mosoni-Dunába, a Dunába és a Torna-patakba, utóbbinak teljes élővilágát kipusztította. Fontos megemlíteni, hogy a katasztrófa sajnos emberi áldozatokat is követelt, tízen meghaltak és további 150 ember szenvedett égési sérüléseket. (ZH online, 2010)

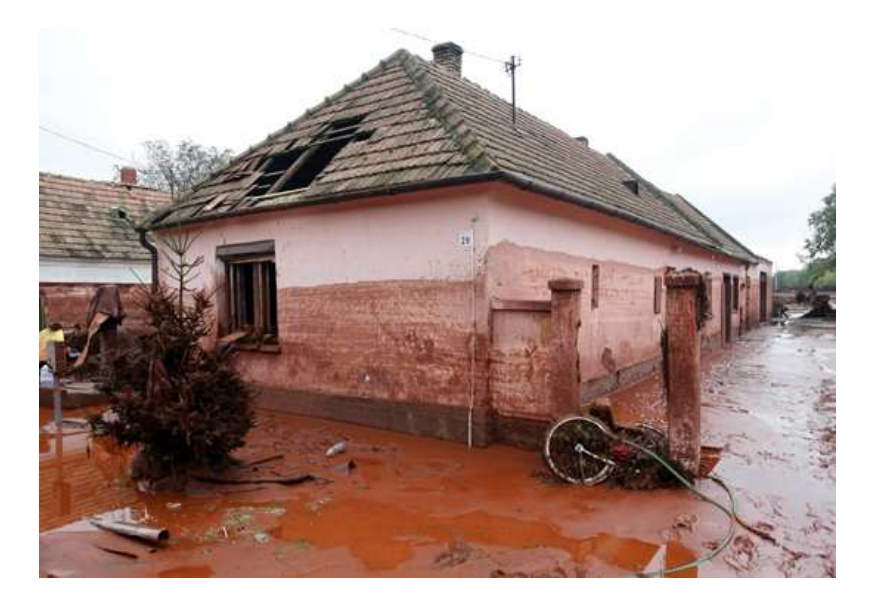

**1. ábra: A katasztrófa által okozott károk (Fotó: Czerkl Gábor)** 

Úgy gondolom ahhoz, hogy megértsük milyen károk keletkezhettek és milyen sérüléseket okozott a szennyeződés, elengedhetetlen magáról a vörösiszap összetételéről néhány szót említeni. Maga a zagy a timföldgyártás melléktermékeként keletkezik, a bauxit magas hőmérsékleten és nyomáson történő lúgos – általában nátrium-hidroxidos – feltárása után visszamaradó hulladék.

Összetételét a kibányászott bauxit tulajdonságai és a kezelés során keletkező, illetve hozzáadott és visszamaradó anyagok határozzák meg. Toxikus fémvegyületeket nagy mennyiségben nem tartalmaz, így mérgezőnek nem mondható. Veszélyes voltát az adja, hogy 13-as pH-val rendelkezik, amely mint említettem erős lúg, a bőrrel érintkezve égési sérülésekhez hasonló maródást okoz. A lúggal érintkező szövet elhal, helyén tátongó fekélyszerű képződmény keletkezik. Tévedés, hogy a szennyeződés azonnali sérüléseket okoz, az érintettek a lúgos folyadékban állva nem éreztek fájdalmat, az előbb említett képződmények fokozatosan alakulnak ki. Az így szennyeződött tárgyak tisztítására híg, savas kémhatású anyagokat használtak, mint például ecetet, vagy citromlét. A lúgos hulladék pusztítása az élővilágra elsősorban rövidtávon követhető nyomon, az élővizek kémhatását savas pH-jú ammónium-nitráttal, valamint fehér színű gipszporral próbálták helyreállítani. Bár a vörösiszap tartalmaz némi radioaktív fémet, annak hatása a környezetre elhanyagolható alacsony aktivitása miatt. A vörösiszap fő alkotóit az alábbiakban foglaltam össze (1. táblázat).

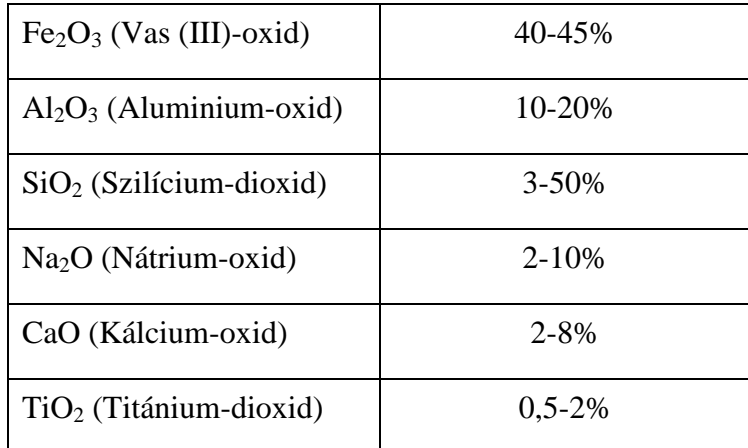

#### **1. táblázat: A vörösiszap összetevői**

A vörös színt adó vastartalmú kőzetek ( $Fe<sub>2</sub>O<sub>3</sub>$ ) mellett még kálium, króm, vanádium, nikkel, bárium, réz, mangán, ólom és cink jelenlétével kellett számolni. (katasztrofavedelem.hu, 2012. 05.30.)

Az ipari katasztrófát okozó gátszakadás előtt az ajkai timföldgyár zagytározó kazettáiban 30 millió köbméter vörösiszapot és 50 millió köbméter úgynevezett szürke iszapot tároltak. Míg az I-V. jelű kazettákban égési mellékterméket, azaz pernyét, valamint erőművi salakot tároltak, addig a VI-IX. számú kazettákban 1-2 méter vastag laza ártéri üledéket, alatta 5-7 méter vastag durvaszemű allúviumot telepítettek. Maga a baleset a zagytározó X-es kazettájának északnyugati sarkánál történt (2. ábra). (MAL Zrt., 2010) A legújabb kutatások szerint a gát átszakadása nem pillanatszerűen történt, hanem 12.10 és 12.25 között folyamatosan. Az árhullám néhol két méter magasra is felcsapott, lakhatatlanná téve a környező házakat. (origo.hu, 2010)

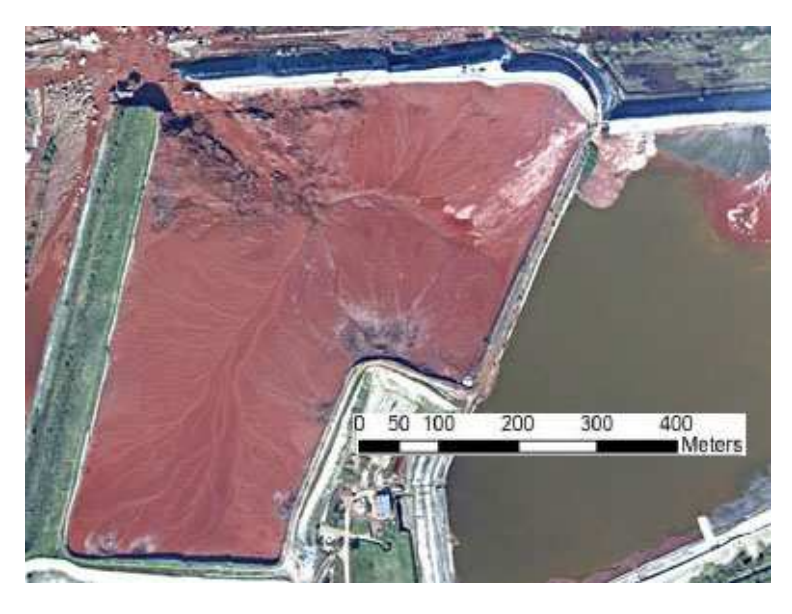

**2. ábra: A zagytározó kiszakadt sarka 2010.10.11-én** 

 A katasztrófa után azonnali intézkedéseket kezdeményezett a katasztrófavédelem és a Magyar Honvédség, melynek keretében megkezdték a mentést, valamint a károk felmérését is. A környezetvédelmi államtitkár október 5 én felfüggesztette a MAL Zrt. tevékenységét, egyúttal utasítást kaptak a megsérült tározó helyreállítására. A cég vezetői ezzel nem értettek egyet, végül a termelést 15 én indíthatták újra, mielőtt a cég világpiaci pozíciója veszélybe került volna.

 Sem hazai, sem pedig világviszonylatban nem történt ehhez hasonló ipari szerencsétlenség, bár szakadtak át különféle bányaterületekhez tartozó zagytározók, melyek lakott területeket öntöttek el, de egy timföldgyár tározójának gátja Magyarországon most szakadt át először. Ennek következménye, hogy a katasztrófát ennyire felkapta a média, a legtöbb vezető híradó beszámolt a hazánkban történt eseményről.

 Mivel meg volt az esélye, hogy a zagytározó gátjának sérült része teljesen összeomlik, 2010. október 9-én reggel elrendelték Kolontár teljes evakuálását. A szakadás veszélyességét mutatja, hogy bekövetkezése közel fél millió köbméter vörösiszap kiáramlásával járna, melynek terjedése a nagyobb sűrűség folytán lassabb lenne. Mindemellett egyéb módon is próbálták óvni az eddig épen maradt házakat, a község közepén 4-5 méter magas védőgát építésével próbálkoztak, melynek megerősítéséig még aznap délelőtt buszokkal Ajka közösségi épületeibe szállították a lakosságot. A Devecseren lakók is felszólítást kaptak, hogy sürgősen készüljenek fel az evakuálásra. Itt sajnos viszonylag lassú ütemben történt a vörösiszappal szennyezett föld eltávolítása, így az ott élő lakosság megélhetése veszélybe került, melynek következtében engedély nélküli demonstrációt jelentettek be. (origo.hu, 2010)

### **3. Kockázatos létesítmények térinformatikai rendszereinek fontossága**

Az ipari termelés bármely országban hatalmas veszélyeket rejthet magában, hiszen létrejöhetnek olyan területek, amelyek jelentősen károsodhatnak. Magyarország esetében ilyen, és ehhez hasonló kockázatos területnek számít Paks városa, vagy a szakdolgozatomban tárgyalt Devecser, illetve Kolontár települések közvetlen környezete. Nyilvánvaló, hogy Paks esetében a Paksi Atomerőmű, míg Devecsernél és Kolontárnál a Magyar Alumíniumtermelő és Kereskedelmi Zrt. tevékenysége jelenti azt a kockázatot, melynek következtében felbecsülhetetlen jelentőséggel bír a védelmi és mentési feladatok megléte, hogy azonnal konkrét tervek álljanak készen egy hirtelen katasztrófa bekövetkezésekor. Bizonyos esetekben ezek a tervek már kidolgozottak, tehát rendelkezésre állnak, de az esetek többségében sajnos ezek abszolút hiánya tapasztalható, ami miatt a bekövetkező katasztrófa súlyosabb következményekkel járhat. Ebből kifolyólag lenne kifejezetten lényeges, hogy a Magyarországon előforduló, a fentiekben említett kockázatos területek maradéktalanul felmérésre kerüljenek.

Az Interspect Kft. 2010 tavaszától készít légifelvételeket a túlterjeszkedő külszíni fejtések, és potenciális veszélyt jelentő, vagy csupán nem megfelelő állapotú depóniák felderítéséről. (Bakó-Molnár, 2010) A csoport az elkészült légifényképeket kiértékeli, s az elkészült interpretáció alapján olyan pontos térinformatikai adatbázis létrehozását valósítja meg, amely kitűnő alapjául szolgál az előbbiekben már említett védelmi és mentési feladatok kialakításához. Az így létrejövő adatbázis mindemellett más célokra is felhasználható, tehát nem csak egy hirtelen bekövetkező katasztrófa esetében fontos, hiszen a multispektrális felvételeken nagy biztonsággal körülhatárolható növényzeti degradációs területek, s az ezekből levezetett elemzések már egy bizonyos fokú szennyeződés kijutására, meglétére utalhatnak.

Sajnos a kárfelmérés gyakran különböző hibákkal terhelten történik meg, utalok itt a hibás kiinduló kárjegyzékre, vagy az ingatlanok felületes azonosítására. Mindez történhet emberi mulasztásból, vagy akár időhiányból adódóan. A régi, elavult és ez által kifejezetten pontatlan kataszteri térképek, a hiányzó kárelhárítási térképek, tervek ez esetben halmozott időveszteséget és költségeket rónak a katasztrófa elhárításra, a lakosságra, valamint a területi gazdálkodó szervezetekre. (Kirisics-Harsányi, 2011)

### **4. Fotogrammetriai munkálatok**

A fotogrammetriai munkálatok a már említett Interspect Kft. munkaállomásain zajlottak Molnár Zsolt és Kovács Gábor irányításával. A képek feldolgozása az ERDAS 2011 szoftvercsomag segítségével történt. Mivel a cél adott volt, miszerint az eddig fellelhető papír alapú térképek, illetve digitális térinformatikai állományok megbízhatóságánál nagyobb geometriai pontosság elérésére kell törekedni, így fontos volt egy előzetes becslést végezni arról, hogy megközelítőleg hány darab úgynevezett helyszíni referenciapont bemérése elengedhetetlen a munka folyamán. Az elvégzett becslések alapján megközelítőleg 500 ilyen referenciapont mérése kielégítő eredményt hozhat, 2 cm-es horizontális, valamint 5 cm-es függőleges pontossággal. Ennek eredményeként lehetőség nyílt arra, hogy az elkészült légifelvételek georeferálása átlagosan fél méter alatti hibával történjen. Hogy miért mintavételi pontok segítségével végezték a mozaik térképi vetületbe való illesztését, arról bővebben az alábbi bekezdésekben lesz szó. (Kirisics-Harsányi, 2011)

Ahhoz, hogy a fényképek további feldolgozásában a legkevesebb hibaszázalékkal tudjunk dolgozni, szükséges volt a környezeti hatások kiküszöbölése a felvételek készítése során. Mivel a katasztrófa rendkívül súlyos volt, következésképpen a képek minél hamarabbi elkészülésénél aligha lehetett figyelembe venni az imént említett környezeti hatásokat, mégis bizonyos fokú odafigyeléssel azokon mérsékelni lehetett. A légifényképezés 2010. október 6-án és 11-én zajlott, a két munkafolyamatra azért volt szükség, mert a csapat fontosnak tartotta, hogy kivárja, míg a vörösiszap teljesen szétterül, így annak teljes terjedelmét, végleges állapotát a 11-i újrarepülés alkalmával felvételezni tudta. Az első napon az időjárási viszonyok nem voltak túl kedvezőek, de mint már említettem az idő szűkössége miatt nem lehetett a jó időre várni. A csapat eredetileg 300 felvétel egyesítéséből álló, 20 cm terepi felbontással rendelkező, 1:2400-as méretarányú térkép elkészítését tűzte ki feladatául, a munkaterület felett tapasztalt több száz méternyi relatív felhőalapból kiindulva látni lehetett, hogy a feladat nem végrehajtható, szükség volt az eredetileg tervezettnél alacsonyabb repülési magasságra leereszkedni. Szerencsére 2008 óta rendelkezésünkre állt a speciális, sűrű kameratengelyű technológia, amely kis tárgytávolságból készült légifelvételek segítségével bizonyos környezeti hatások kiküszöbölését tette lehetővé, így párás időben is jó minőségű képeket lehetett készíteni. Ennek értelmében tehát alacsony magasságból, 4,8-6 cm-es terepi felbontású, megközelítőleg 1:680-as méretarányú, függőleges kameratengelyű légifényképek készítését hajtotta végül végre a csoport. A 11-i repülés folyamán sem volt ideális az időjárás, kedvezőbb volt olyan tekintetben, hogy nem teljes felhőborítottsággal, hanem néhol előforduló felhőkkel kellett számolni, így azok többszöri pásztázással kiküszöbölhetőek voltak. Ennek értelmében a második felvételezés során 300 darab az eredeti terv szerinti 20 cm-es terepi felbontású képek készülhettek (Kovács-Molnár-Bakó, 2011)

 Miután a légifényképek elkészültek, a csoport megkezdte a terepi munka előkészítését, amelyet a képek geometriailag korrekt vetületi rendszerbe való helyezése jelentett. Mivel a kárelhárítási munkálatok mielőbbi intézkedést követeltek, rendkívül fontos volt, hogy a csapat a lehető leggyorsabban elvégezze ezeket a munkafolyamatokat is. Az elkészült légifelvételek hatalmas mennyisége előrevetítette, hogy az ortorektifikációs munka nem fog túl gyorsan zajlani, valamint problémát jelentett, hogy a pontos vetületi feltételeknek való megfelelés nem megy olyan könnyen, hiszen a csapat számára nem állt rendelkezésre kellő térképi alap. Bár az EOV-ben készült, Egységes Országos Térképrendszer 1:10000-es méretarányú szelvényei megvásárolhatók, azok felhasználása nem lett volna célszerű, hiszen a térképek és a légifényképek közötti nagy méretarány különbség, valamint az országos alapadat helyi felmérése óta eltelt idő nem tette lehetővé az illesztőpontok egyértelmű azonosítását. Ezek voltak tehát azok a problémák, amik miatt a csoport úgy döntött, hogy nem egy elkészült térképi alapot fog felhasználni a fotómozaik vetületbe illesztéséhez, hanem a fentiekben már említett nagy mennyiségű mintavételi pontokból alkotott háló segítségével, síktranszformáció alkalmazásával lát neki a feladathoz. Az illesztőpontok terepi bemérése előtt azonban fontos volt az előkészítés, vagyis meghatározni az adott pontok helyét, hogy ezek felkeresése a terepen gyorsabban történjen. Így a felvételek által meghatározott mintaterület nagysága, valamint a képek készítésénél szokásos 65% sorirányú és 35% sorok közötti átfedés alapján meghatározható volt, hogy egy olyan referencia pontokból álló rácsháló létrehozására van szükség, amely 350 m-es közönként lemért illesztőpont sűrűséget határoz meg. A lefektetett rácsháló pontjainak közvetlen közelében található terepi pontok azonosítása azonban további problémát jelentett, hiszen egyrészt a terület nagy része szántóföld volt, amelyen nem volt túl sok olyan jól azonosítható, fix pont, amely a jövőben is felkutatható lett volna. Ezeknek a pontoknak a nagy része főképp vadászlesekből, felhagyott kutakból álltak. A másik nehézséget pont ennek ellenkezője adta, a felmért terület szélein található erdős területekben szintén nehéz volt ilyen könnyen azonosítható, fix pontokat találni, itt a legjellemzőbbek a kerítésoszlopok, útelágazások, valamint szintén a vadászlesek. Azonban mint már említettem ezek a területek a mozaik szélein fordultak elő, távol a pontosan felmérendő területtől. A harmadik és egyben a legnagyobb problémával a helyszínen szembesült a csoport, a terepi felmérés során nem lehetett tudni, hogy a vörösiszap által mélyebben érintett területek milyen mértékben járhatók, sőt közelíthetők meg, valamint hogy a már bontásra ítélt épületek mennyi ideig fellelhetőek, a felmérés ideje alatt azonosíthatóságuk biztosított-e. Ezekről az adatokról és a bejáráshoz szükséges engedélyekről a csoport előre tájékozódott, azonban mégis sok olyan eset merült fel, amellyel csak a helyszínre érkezéskor szembesültek. A képek georeferálása szempontjából fontos volt továbbá, hogy még azok vetületi rendszerbe való beillesztése előtt a felmért terepi pontok rendszerezve és maga a mozaik képkoordinátákkal legyen ellátva. Utóbbi végrehajtásához az ERDAS IMAGINE 2011 szoftvercsomagját használta a csoport, ahol a behívott mozaik ponttáblázatába referenciaként behívták a terepi pontok EOV koordinátáját és azonosítóját, melyek mindegyikét felruháztuk az adott képkoordinátákkal (3. ábra).

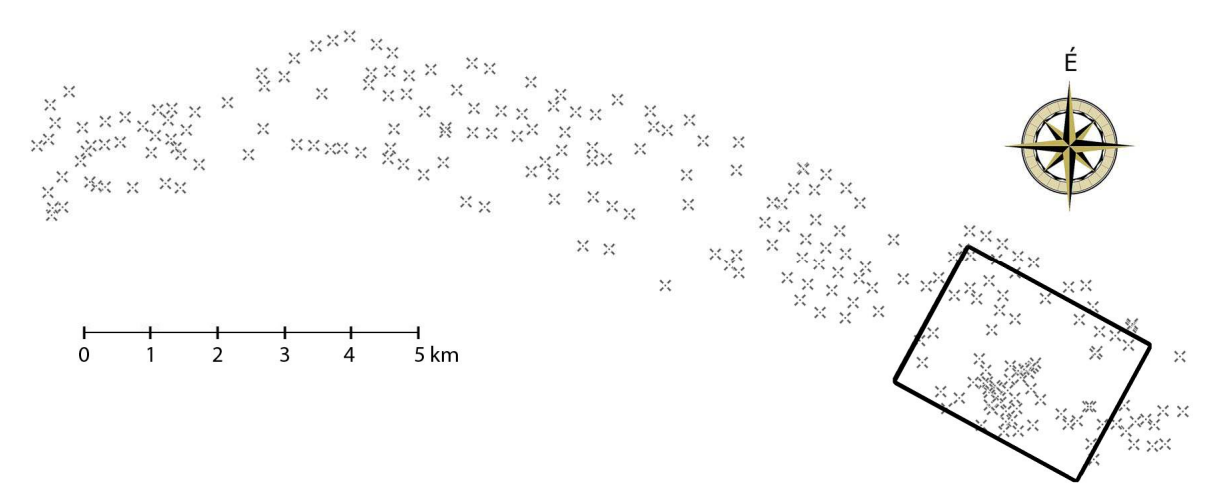

**3. ábra: A 2010.10.11-i felmérés pontfelhője (Interspect, 2011)** 

Ahhoz, hogy az illesztőpontokat a terepen minimális ráfordítással, a lehető legpontosabban megtalálhassák, azok környékét kinyomtatták, sőt a gyorsabb fellelhetőség érdekében a pontfelhő georeferálása után, azt GPS műszerbe betöltötték. Magát a terepi munkát tehát november 29-én kezdte el az Interspect csoport, melynek eredményeként létrejöhetett az egész károsult területet ábrázoló fotómozaik (4. ábra). (Kovács-Molnár-Bakó, 2011)

A felvételezés egy új, az Interspect által fejlesztett, nagyfelbontású, multispektrális mérőkamera segítségével történt. A típus jellemzője, hogy általa nagyobb dinamikai átfogást és szélesebb átlagterjedelmet érhetünk el, mindemellett nagy részletgazdagságot, ami mint tudjuk, nagyban elősegíti a felvételek kiértékelhetőségét, többcélú felhasználhatóságát. Fontos továbbá megemlíteni, hogy ezek a kamerák pontosabb geometriai helyesbítést, valamint nagyobb azonosítási és térképezési pontosságot tesznek lehetővé a klasszikus mérőkameráknál ismertnél (2. táblázat). (Bakó, 2010)

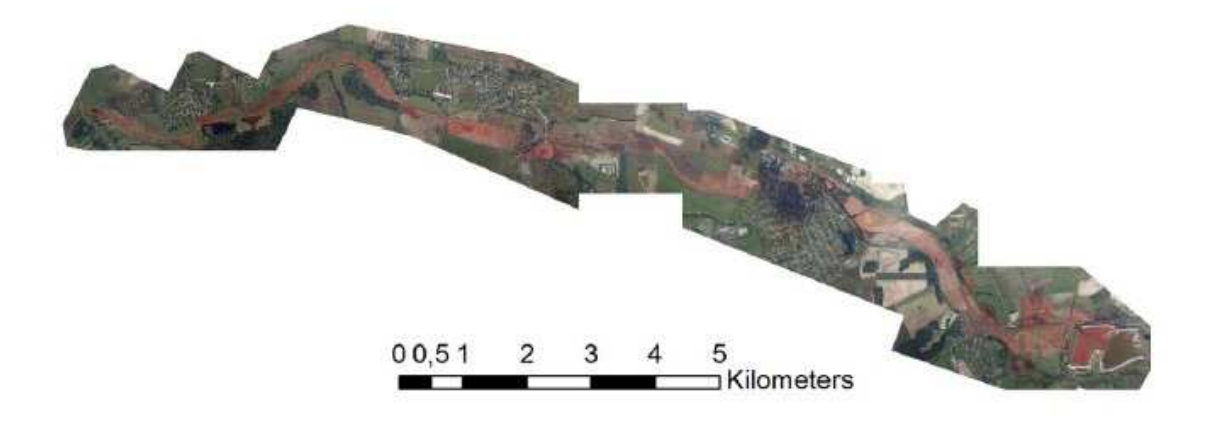

**4. ábra: A 2010.10.11-i felvételmozaik áttekintő térképe (Ambrus, 2011)** 

| Kamerarendszer:                          | IS <sub>2</sub>                  |
|------------------------------------------|----------------------------------|
| Repülőgép:                               | Cessna 182                       |
| Relatív repülési magasság:               | 1500m                            |
| Felvételezési idő:                       | 12:54-14:04                      |
| Terepi felbontás:                        | 20cm                             |
| Nyomtatási normálméretarány (300<br>dpi) | 1:2100                           |
| Időjárási körülmények:                   | Napos, helyenként felhős, szeles |
|                                          | idő                              |

**2. táblázat: A 2010.10.11-i légifényképezés adatai** 

### **5. Az épületállományok elemzésének fázisa**

 Mint ahogy a fentiekben már említettem az Interspect Kft. Bakó Gábor vezetésével az ELTE hallgatóival karöltve dolgozott tovább az elkészült, immár ortorektifikált, illetve helyes vetületi rendszerbe illesztett ortofotókon. Ennek értelmében történt az ELTE- Interspect hallgatói programjának keretén belül az elkészült felvételek több aspektus szerinti elemzése. A munka középpontjában tehát az állt, hogy megvizsgáljuk milyen hatással volt a vörösiszap szennyezés az elöntött területekre, az ott előforduló vegetációra, talajfoltokra, valamint a településszerkezetre. Csapatmunkaként működtünk, így elengedhetetlen volt az összhang, annál inkább, mivel az így elkészült fedvények egymásra épülve segítették a károsodás felmérését, értékelését. Miután csoportunk egyik tagja elvégezte a szennyezett területek elkülönítését, ezt felhasználva már nagy pontossággal leválogathatóak voltak a károsodott épületek, növényzeti elemek, illetve mesterséges objektumok.

 Fontos megemlíteni továbbá, hogy a látható tartományban (RGB) készült képek megfelelő alapot adtak ahhoz, hogy az épületállomány legpontosabb, már kataszteri jellegű kiértékelését elvégezhessük.

### **5. 1. A kiválasztott térinformatikai szoftver**

 Amikor a feladatok kiosztása megtörtént, az Interspect csoport tagjai között szabad kezet kaptunk annak eldöntéséről, hogy a felvételek kiértékelését mely szoftver segítségével kívánjuk elvégezni, ennek következtében más-más programok alkalmazására került sor. Fontos volt figyelembe venni, hogy a vizuális interpretáció alapjául szolgáló szoftver maximálisan kielégítse a vetület, illetve a térbeli pontosság követelményeit, nem mellesleg automatikus adatbázis létrehozására is legyen lehetőség, mindemellett a külső, vagyis a készítendő térkép kinézete kevésbé játszik döntő szerepet. Ezért amikor Devecser kiértékelését elkezdtem, mindenképp egy pontos, térinformatikai programot kerestem, mellyel ezek az elvárások maradéktalanul megvalósíthatóak, tehát szóba se jöhetett egy egyszerű grafikus szoftver alkalmazása a feladat során. A csoport egyes tagjai hasonló feladatokhoz már sikeresen alkalmazták az ArcView nevet viselő szoftvert, azonban annak elavultsága és hiányosságai rávilágítottak arra, hogy más után nézzek. Egyetemi éveim alatt több, a feladat céljának megfelelő programot is megismerhettem, többek között az ArcGIS ArcMapet, amely a legmegfelelőbbnek tűnt. Utánanéztem, hogy melyik a szoftver legfrissebb változata, így rátaláltam a 10-es verzióra, amelynek nagy előnye az eddigiekhez képest, hogy az egyes fájlok létrehozásához szükséges ArcCatalog már a szerkesztéshez szükséges ArcMapben integráltan jelenik meg. Mindez azért lett volna lényeges, mert az adott fájl típusának bármilyen átállításához külön kellett megnyitni a Catalogot, majd annak ArcMapben való frissítése után lehetett a helyes fájllal tovább dolgozni. A 10-es verziójú ArcGIS-szel ez elkerülhető lett volna, azonban a problémát az jelentette, hogy a szoftvert akkor még nem sikerült beszereznem, így végül a választás az ArcGIS ArcMap 9.2-es verziójára esett. Maga a szoftver az egyetemi számítógépeken elérhető volt, annak telepítése a sajátomra már nem jelentett nagy feladatot, továbbá fontos volt, hogy már tudtam bizonyos esetekben hogyan kell eljárni, így sokkal könnyebb volt a kiértékelést elvégezni, mintha egy új, számomra ismeretlen programot választottam volna. (Kirisics-Harsányi, 2011)

#### **5. 2. Az interpretáció létrehozása**

Vizuális interpretáció készítésénél fontos, hogy a különböző felszínrészek, tárgyak azonosítása során felismerjük, hogy azok természetes, illetve mesterséges eredetűek-e, illetve kiterjedésük pontszerű, vonalas, vagy felületszerű. (fomi.hu, 2010) Mivel az általam kapott feladat szerint épületállomány értékelését kellett végrehajtanom már előre tudtam, hogy azok mesterségesek, valamint kiterjedéssel bíró felszínek. Az adatértékelés kulcsa tehát a tárgyak, esetemben épületek felismerése, amely sok esetben nem is olyan egyszerű feladat. Fontos volt környezetüktől való megkülönböztetésük bizonyos szempontok szerint:

- alakzat,
- kiterjedés,
- szín,
- tónus, színárnyalat,
- textúra,
- mintázat,
- árnyékok hatása,
- mindezek kombinációja. (fomi.hu, 2010)

Az elkülönítést nehezíti, hogy a légifényképek nem három dimenzióban készülnek,

hanem kétdimenziós adatok, így sok esetben a felismert tárgy nem azonosítható egyértelműen. Nem egyszer történt meg velem is, hogy az épületek ábrázolása során nem tudtam eldönteni, hogy egy tárgy a képen vajon a számomra fontos létesítmény, vagy egy egyszerű, az interpretáció szempontjából lényegtelen szénaboglya. Az ilyen eseteknél általában kikértem a csoport azon tagjainak véleményét, akik már végeztek hasonló feladatokat, így a témában való jártasságuk nagyobb mértékű.

 Ahhoz továbbá, hogy a felismerés és a vizuális körülhatárolás igazán pontos legyen, megfelelő képminőséggel kell rendelkeznünk, vagyis az elkülönítendő kategóriákhoz illeszkedő terepi felbontásban kell történjen a képrögzítés. Az előbb említett felbontás azt jelenti, hogy a földfelszín mekkora darabja képeződik le egy pixelen, így tudjuk, hogy minél kisebb felbontásban készül egy kép, annál kevésbé különíthetők el rajta az egyes objektumok, a képi tartalom annál jobban belemosódik a környezetbe kevert képpontok formájában, ami a kiértékelést nagyban nehezíti. (Bakó, 2010)

A munkacsoport tapasztalatai azt mutatják, hogy kb. 10 cm-es terepi felbontás mellett kiválóan elkülöníthetőek a vizsgált terület növényzeti kategóriái, míg az épületállományokhoz tökéletesen elég az ennél jóval kisebb felbontás, így az Interspect által készített 20 cm-es felbontású képek maximálisan megfeleltek erre a célra.

 Fontos kérdés volt továbbá, hogy a két időpontban készült felvételmozaik közül melyiket fogom használni munkám során. Bár lényeges volt, hogy a kiértékelés minél előbb elkészüljön tudtam, hogy a 6-án történt fényképezés még korántsem a végleges állapotot mutatta, hiszen ekkor az elöntés területe még nem állandósult. A 11-i képrögzítés során már joggal lehetett vélni, hogy az elöntés elérte végső helyzetét, így a felvételeket jól lehetett használni a már stabil helyzet felmérésére.

Miután az interpretáció létrehozásának feltételeit kitárgyaltuk, a továbbiakban áttérnék annak kialakítására. A fentiekben említett szoftver kiválasztása után úgy döntöttem, hogy egy egyszerű shape fájl létrehozása kielégítő lesz az épületállomány térképezésének céljára. Megnyitottam az általam használt verzióban nem integrált, ehhez szükséges ArcCatalogot, ahol a megfelelő mappára jobb gombbal kattintva kiválasztottam a New/ Shapefile-t, majd a Feature Type-nál beállítottam, hogy poligon típusú legyen az általam létrehozott fájl. Erre mindenképp szükség volt ahhoz, hogy a szoftver tudja a későbbi rajzolásnál, hogy milyen típusú objektumokat akarok bevinni és mivel előre tudtam, hogy az épületek kiterjedése nem pontszerű és nem vonalas, ezért mindenképp a poligon volt a legmegfelelőbb választás.

Ahhoz, hogy az előbb említett shape fájlba rajzolni tudjak, tehát az interpretációt megkezdhessem meg kellett nyitnom az ArcMapet, amelyben a New empty mapet kiválasztva, majd az Add data-ra kattintva beolvashattam a fotómozaik Devecser területét ábrázoló részleteit. Mivel a képeket már az előzőekben leírtak szerint helyes vetületi rendszerben kaptam meg, ezért azok georeferálásával nem kellett foglalkoznom. Amikor a felvételek behívása megtörtént, láttam, hogy azok színei túl világosak, az utak szinte fehérek voltak és a házak teteje is erősen fényesnek tűnt, olyannyira, hogy zavarták azok egyértelmű elkülönítését. Ez a szoftver automatikus kontrasztemelésének köszönhető, ami tehát rontja a felvétel értelmezhetőségét. Ezért a képekre az egér jobb gombjával kattintva kiválasztottam a Properties-ben a Symbology fülnél, hogy az RGB Composite maximum-minimum legyen, azaz visszaállítottam a felvétel természetes hisztogramját, eredeti állapotát. Ennek eredménye az 5. ábrán látható. Miután a szoftver hisztogram beállítását helyreállítottam, már elkezdhettem az épületek körülrajzolását, amely újabb problémát vetített elő a szoftver használhatóságát illetően.

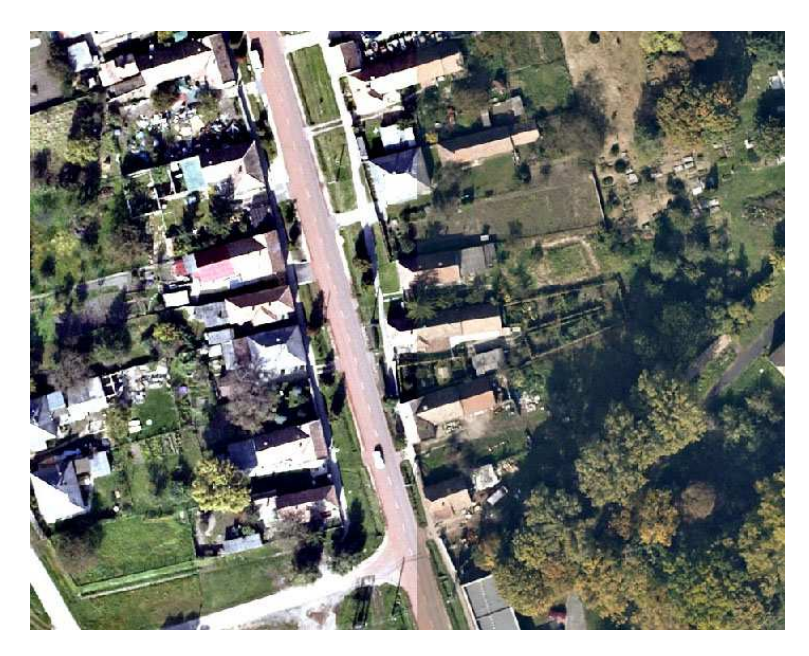

**5. ábra: A korrekció eredménye** 

 Az épületek bemutatásakor fontos kitétel egy programra nézve, hogy abban tudjunk a rajzolás során egymásra merőleges szakaszokat szerkeszteni. Sok szoftver estében egyszerűsíti a munkát, hogy lehet téglalap alakú rajzolóelemet használni, amely biztosítja az előbb említett kitételt. A felvételen előforduló házak azonban csak ritkán fordulnak elő pontosan téglalap alakú helyzetben a hozzájuk valamely szöget bezáró pozícióban épített alsóépületek miatt. A választott ArcMap szoftver az egymásra merőleges szakaszok igényét nem tudta maradéktalanul biztosítani, ezért jókora körültekintéssel kellett az épületeket a pontos helyükön megrajzolni. A probléma abból adódik, hogy egy zárt objektum (poligon) esetében csak arra az oldalra van lehetőségünk merőlegest állítani, amelyet legutoljára szerkesztettünk, vagyis amikor az utolsó pont letétele következik, az abból keletkező szakasz nem lesz tökéletesen merőleges az elsőként szerkesztett oldalra.

 Fontos kérdés volt továbbá, hogy az épületekből mit látunk, a kiértékelés során mit veszünk figyelembe. A házak interpretációja során csak ott tudunk pontos képet adni, ahol a felvételen kivehető a falsík és a talaj metszéspontja. Az ortogonális vetítés csak a felszínen, vagyis a talppontok helyénél értelmezhető, amelyek következésképpen sok esetben takarásban vannak az épületek perspektív képi dőléséből adódóan. Mivel általában van egy-egy látható oldal, így azok segítségével ezek az oldallapok is nagy pontossággal levezethetőek. Tehát fontos volt odafigyelni, hogy ahol jól kivehetően látszott az épületek talppontja, ott azokat kellett bejelölni, majd erre merőlegest állítva a háztetők segítségével megállapítani a ház többi oldalának helyét. (Kirisics-Harsányi, 2011)

### **5. 3. A kategóriák automatikus kialakítása**

 Az elsődleges munkafolyamat során az épületek egyszerű kirajzolása történt anélkül, hogy kategóriákat állítottam volna fel. Így a házak egyféle tulajdonságot hordozva (a létrejött poligon kontúrja és kitöltése változatlanul) kerültek interpretálásra. A fentiekben már említettem, hogy a kutatócsoport tagjai által készült interpretációk egymást kiegészítve fogják segíteni a károsodás felmérését, vagyis tudtam, hogy a kategorizálást egy másik munka alapján fogom majd automatikusan kialakítani.

 A másik munkát, amire a fentiekben utaltam egy földtudomány alapszakos hallgató, Ambrus András készítette el, neki hozzám hasonló módon ebből a témából készült a szakdolgozata a diplomájához. András feladata az volt, hogy a légifelvételek segítségével több szempont szerint elkülönítse az elöntés területét, amelyből létrejött a vörösiszap-elöntést reprezentáló vektoros térkép. Ez adta tehát az alapot az épületek automatikus kategorizálásához a következők szerint.

 Miután a shape fájlt elkezdtem szerkeszteni, az egész projektet elmentettem egy .mxd kiterjesztésű állományba, majd folytattam az épületek kirajzolását. Amikor ezekkel elkészültem, az előbb említett fájlba behívtam az András által szerkesztett vektoros térképet, ami szintén georeferált szelvény lévén szépen illeszkedett a légifelvételekre, valamint az általam megszerkesztett ingatlanokra. A szoftver minden egyes kirajzolt poligonhoz rendelt egy sorszámot és minden hozzá kapcsolódó tulajdonságot egy táblázatban rögzített, amelyet az Open Attribute Table segítségével nyitottam meg. Ahhoz, hogy az épületek kategóriáit ebben a táblázatban tárolni tudjam, be kellett vezetnem egy új, 2 bájton tárolt egész (short int) típusú mezőt, amit a következőképpen hajtottam végre. A táblázat megnyitása után rákattintottam a jobb alsó sarokban levő Options gombra és Add Field paranccsal hozzáadtam a fentiekben említett, "Épületek" nevet viselő oszlopot (6. ábra).

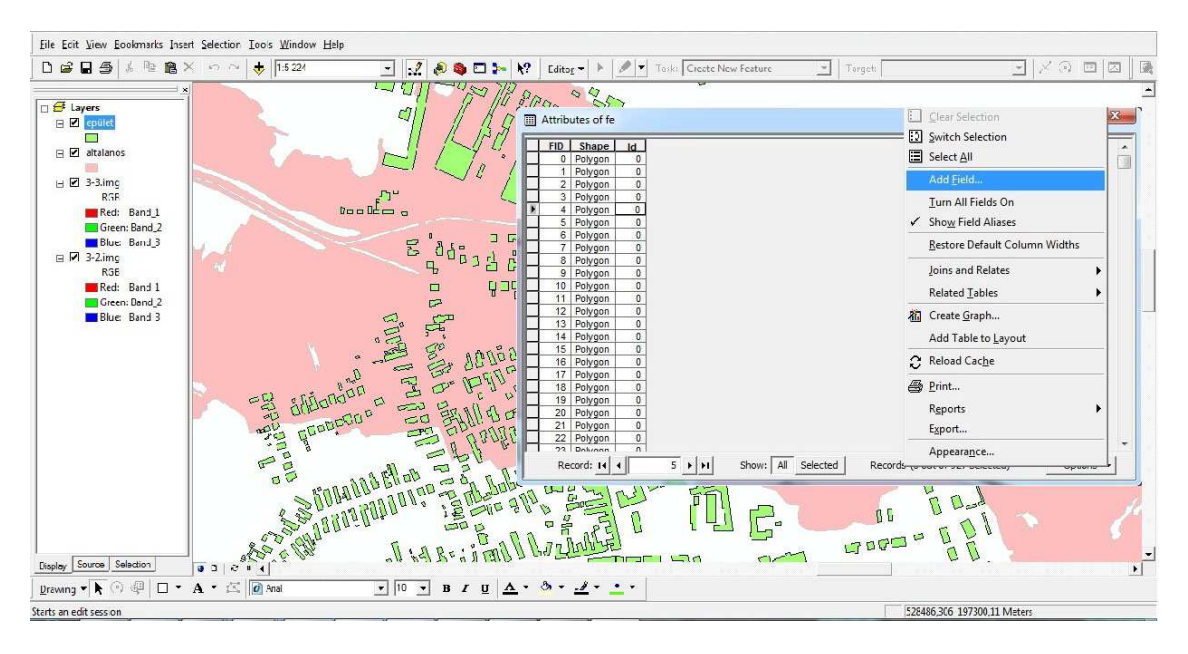

#### **6. ábra: Oszlop hozzáadása az adattáblához**

A következő lépés az volt, hogy az iszapelöntés interpretációjának segítségével leválogassam azokat a házakat reprezentáló poligonokat, amelyek az elöntésen belül, illetve kívül estek. Volt néhány olyan ingatlan, amely az elöntés határán helyezkedett el, így ezeket egy külön, átmeneti kategóriába soroltam. Ennek eredményeképp tehát három csoportot különítettem el, melynek automatikus kialakítását a következők szerint hajtottam végre.

 A Selection menüben rákattintottam a Select By Locationre, hiszen elhelyezkedés alapján kellett a leválogatást elvégeznem, majd a felugró ablakban kiválasztottam az épületeket ott, ahol azt kellett megadnom, amit ki akarok jelölni, és az elöntés fedvényét ott, ahol pedig azt, hogy mi alapján akarom mindezt végrehajtani (7. ábra). Ennek eredményeképp kijelölődött az összes olyan épületpoligon, amely az elöntésen belül helyezkedett el, majd a táblázatban beállítottam, hogy csak azok az elemek látszódjanak, amelyeket a fentiekben kiválasztottunk és így már könnyen fel lehetett tölteni az "Épület" oszlop rekordjait a kategóriának megfelelő számmal (1).

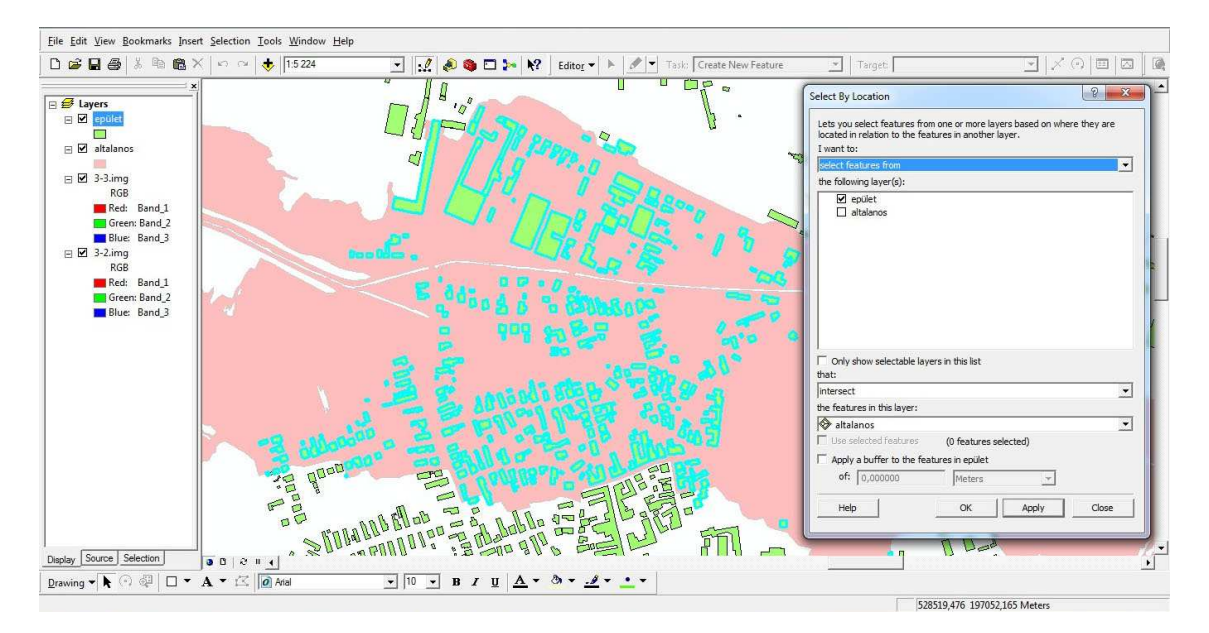

**7. ábra: Az elöntött épületek automatikus leválogatása** 

Miután ezzel elkészültem, a tábla jobb alsó sarkában levő, már említett Options gombra kattintva kiválasztottam a Switch Selectiont, amellyel azok az épületpoligonok lettek kijelölve, amelyek eddig nem voltak, így egy kattintással meg tudtam oldani, hogy megkapjam azon épületek számát is, amelyek az elöntés határán kívülre kerültek. A tábla rekordjainak feltöltése az ehhez a kategóriához tartozó számmal (3) szintén a már említett kiválasztásos módszerrel történt (8. ábra).

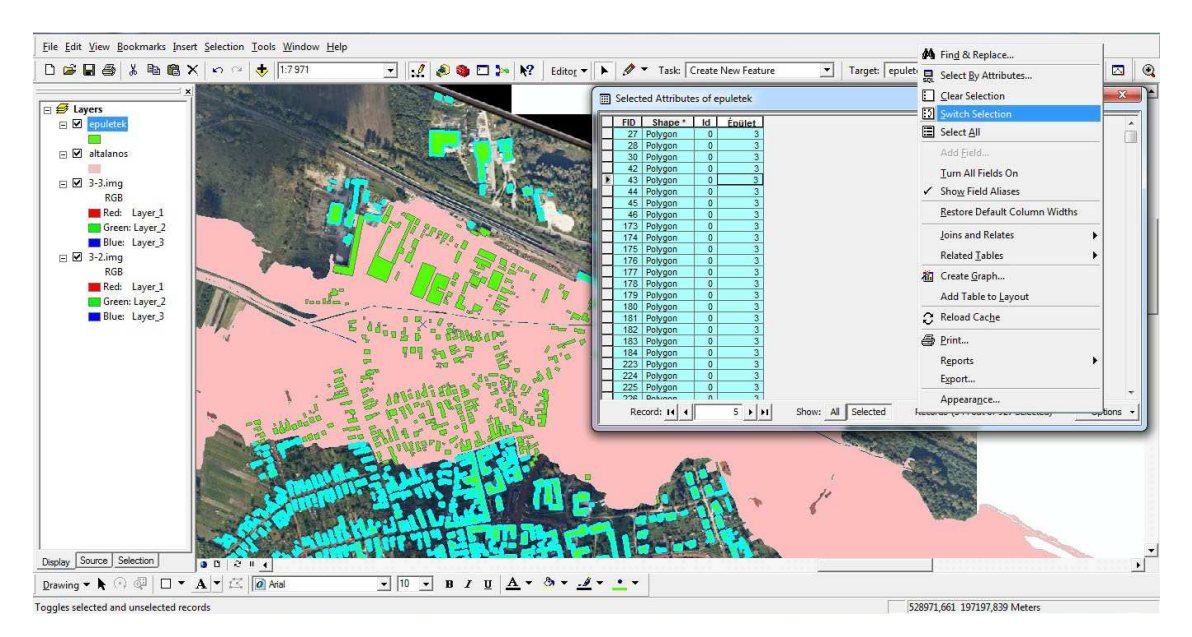

**8. ábra: Az épen maradt épületek kategóriájának felvétele** 

A harmadik osztály kijelölését és számmal (2) való ellátását egyszerű szemrevételezés alapján oldottam meg, mert előre tudtam, hogy kevés objektum fog tartozni ebbe a csoportba ahhoz, hogy bármilyen kiválasztási módszert alkalmazzak. Így miután elkészültem a kategóriák automatikus megalkotásával már csak annyi volt hátra, hogy az egyes osztályokat elkülönítsem valamely tulajdonság alapján, úgy gondoltam legcélszerűbb, ha színeket alkalmazok a feladat megoldására. Ennek függvényében az 1-es számmal jelölt elöntött épület kategória a piros, a 2-es számú, elöntés határán levő poligonokat narancs, míg a 3-as számmal jellemzett, elöntés által nem érintett ingatlanokat zöld színnel jelöltem. A folyamat végrehajtása eredményeként kirajzolódott a vizuális interpretációm Devecser településszerkezetéről a vörösiszapkatasztrófa függvényében (9. ábra).

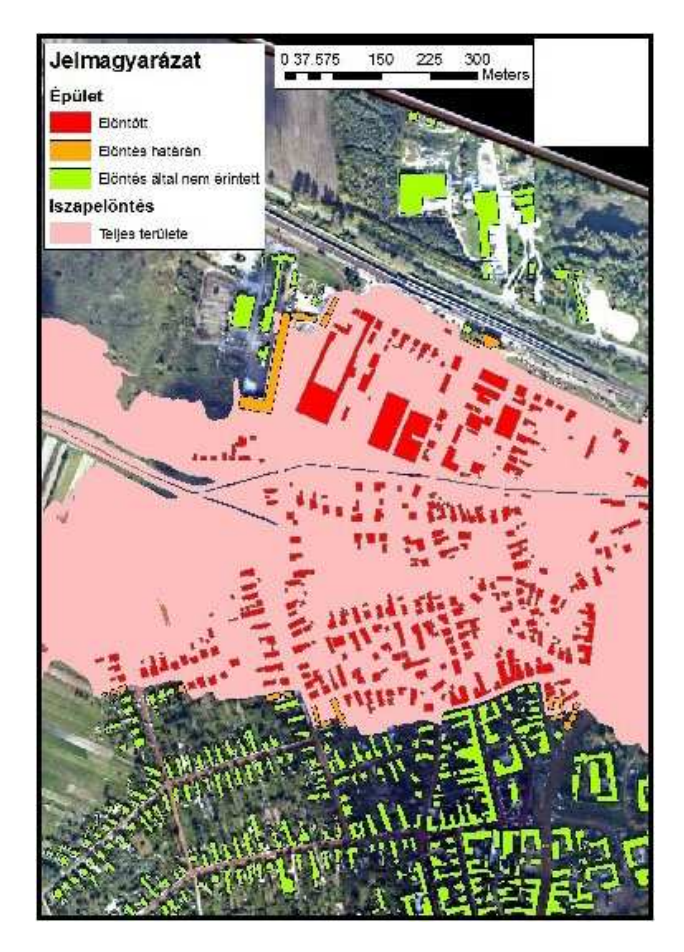

**9. ábra: Devecser épületkatasztere az elöntési fedvénnyel** 

### **5. 4. Eredmények az épületállományok elemzésében**

 Az eredmények kiolvasása ezek után már könnyű feladatnak bizonyult mind Devecser, mind pedig Kolontár esetében. Az általam készített térképet ArcGIS-ben megnyitottam, majd behívtam az adattábláját, aminek a létrehozott "Épület" nevű oszlopába be voltak töltve a számokkal elkülönített poligonok. Mivel számszerű adatok álltak rendelkezésemre, tudtam, hogy az ingatlanok számának kiolvasásához egy SQL lekérdezés kapcsán juthatok a legközelebb, amelyet a következőképpen alkalmaztam.

 Az adattábla alján levő, előzőekben már használt Options menüben kiválasztottam a Select By Attribute parancsot, majd a Create a new selectionnel egy új válogatást elindítva kiválasztottam az "Épület" oszlopot, ahol az adott rekordokban tárolt adat megegyezik eggyel. Az SQL lekérdezés a 10. ábrán követhető nyomon. Ennek eredményeként kijelöltük az első kategóriába sorolt, elöntött épületeket, majd a Selected gomb segítségével elérhetjük, hogy kizárólag ezek az objektumok látszódjanak. Az ArcGIS szerencsére rendelkezik azzal a tulajdonsággal, hogy adattábla alján feltünteti a kijelölt poligonok számát, így már könnyű volt megszámlálni őket. A módszert alkalmazva a többi kategóriára hasonlóképpen megkapjuk a kívánt számadatokat.

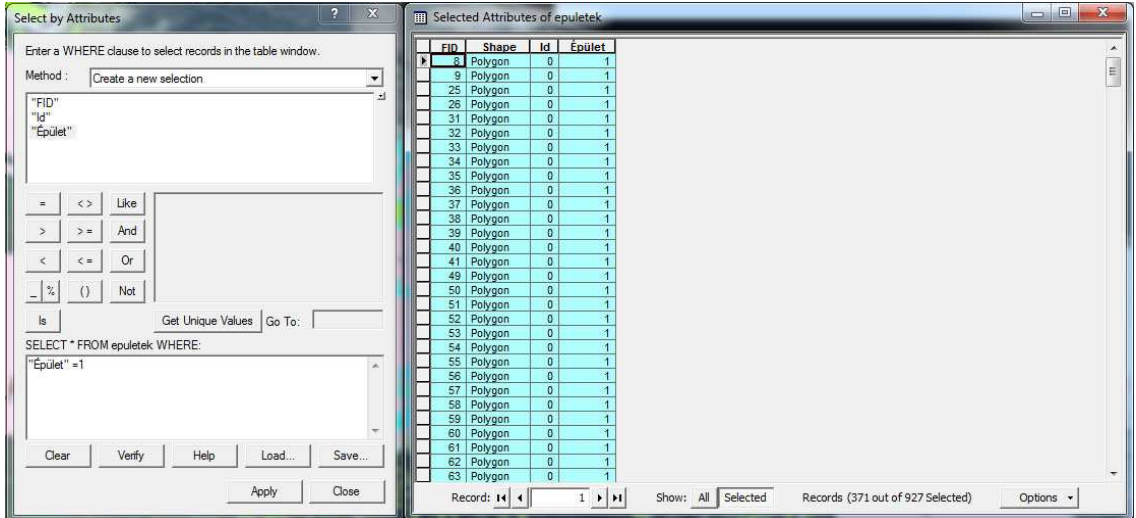

### **10. ábra: Épületkategória kialakítása attribútumadat alapján, valamint az épületek számának kiolvasása**

 Méréseink eredményeképp tehát megállapítható, hogy Devecser településen összesen 371 darab épületet érintett közvetlenül a vörösiszap. Az elöntés határán konkrétan 15 épületpoligon különíthető el.

 Úgy gondolom, mivel az iszapelöntés hasonló mértékben érintette Kolontár települést, és mivel a hozzájárulást megkaptam, a Kirisics Judit által készített interpretáció adatait is felhasználom és kiértékelem a dolgozatomban. Kolontár település esetében 61 darab épületet érintett maga az elöntés, míg annak határán 30 objektum számlálható.

 Már korábban publikált számadatok szerint Devecseren 202, Kolontáron 37, míg Somlóvásárhelyen 13 ingatlan károsodását mérték fel. (Kaleta, 2010) Ezek a számok az általunk kapott eredményektől látható eltérést mutatnak, amelyből arra lehet következtetni, hogy a mi fedvényeink, valamint az azokból kinyert adatok felhasználásával nagyban pontosíthatók a korábbi adatok. Érdekes kérdést vet fel, hogy a számok közötti eltérések honnan eredhetnek. A lehetséges okok közé sorolható többek között az, hogy idő közben megkezdődtek a munkálatok az iszapelöntés által sújtott területeken, aminek következtében bizonyos épületek az általunk használt felvételeken már elbontásra kerültek, valamint az is előfordulhatott, hogy esetünkben kisebb épületek is felmérésre kerültek. (Kirisics-Harsányi, 2011)

### **6. Újabb felmérés készítése egy évvel a katasztrófát követően**

### **6. 1. A felmérés adatai és a vizuális interpretáció létrehozása**

 A fentiekben leírt adatok tehát 2010. október 11-i állapotot mutatnak be, Devecser településszerkezetét lényegében az iszapelöntés után körülbelül egy hónappal demonstrálja. Már akkor felmerült a kérdés, hogy vajon a katasztrófa után egy évvel mennyi minden fog változni a területen mind az épületállományok, mind pedig a fás szárú vegetációt illetően. Nem volt kétséges, hogy a lakóépületeket ért károsodás miatt idővel azokból számos kerül majd elbontásra, valamint a növényzeti fedettségben bekövetkezett károk is előirányozták annak nagymértékű változását, fásszárúak kivágását. Ebből kifolyólag bíztunk benne, hogy lehetősége nyílik a csoportnak a kutatást tovább folytatni, azt változáselemzéssel kiegészíteni, melyhez egy újabb légifényképezésre volt szükség.

 2011. szeptember 27-én mindez megvalósult, Bakó Gábor és Molnár Zsolt elkészíthette az újabb felméréseket a területről, melynek felhasználásával már könnyen generálhatók voltak a legfrissebb adatok arról, hogy pontosan mennyi épület elbontására került sor az első interpretáció elkészítése óta, így az újabb adatokat az előzőekkel összevetve tágabb képet kapunk a településszerkezet számszerű és térképi változásairól egyaránt. A szeptember 27-i fényképezés adatait a 3. táblázat tartalmazza.

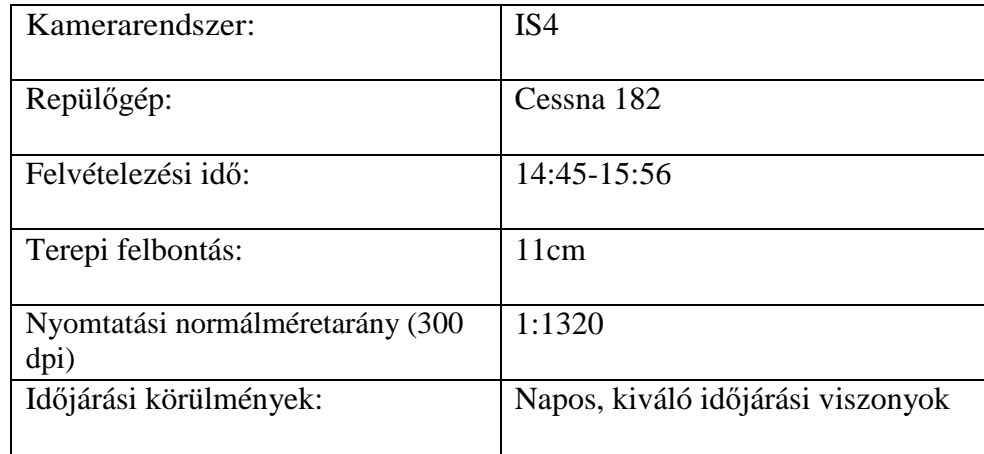

#### **3. táblázat: A 2011.09.27-i légifényképezés adatai**

 Miután a fentiekhez hasonlóan ortorektifikált és georeferált felvételeket az Interspect Kft. a rendelkezésemre bocsátotta, szinte azonnal megkezdtem az épületállományok felmérését Devecser településre szorítkozva. Mivel a képek nagyobb felbontásban készültek, sokkal pontosabban lehetett látni egy-egy épület jellegét, ami a kiértékelés során nagy segítséget nyújtott számomra. Az előző felméréshez hasonlóan igyekeztem a falsík és a talaj metszéspontját alapul venni, ami szintén sokkal jobban kivehető volt a nagyobb képi méretaránynak köszönhetően. Ennek következtében elég sok esetben tudtam a látható falsíkon először meghúzni az épületpoligon egyik oldalát, amelyre a snap funkció segítségével merőlegest állítva a többi oldal már nagy pontossággal megszerkeszthető volt (11. ábra).

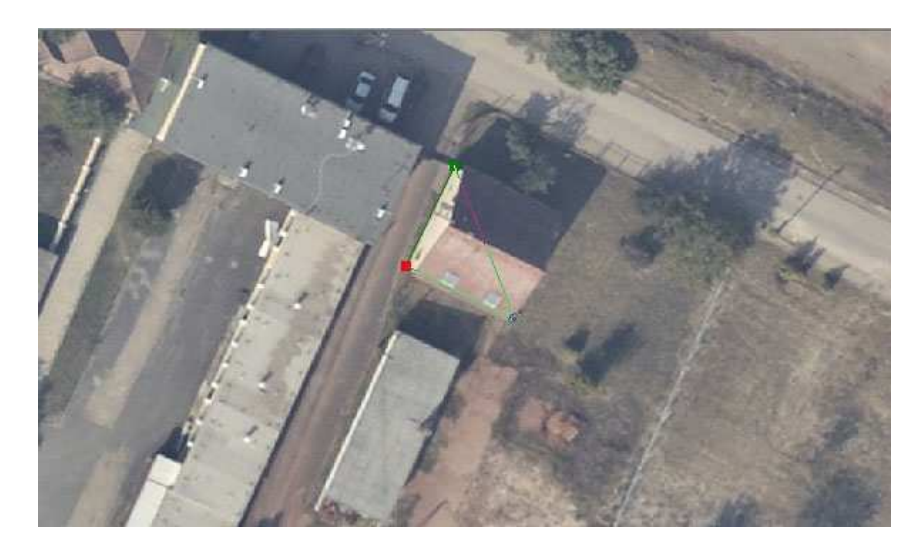

**11. ábra: A falsík és a talaj metszéspontja** 

Minden oldalra azonban itt sem tudtam teljes derékszöget állítani, így hasonlóan az előző interpretációhoz, nagy körültekintéssel kellett az utolsónak szerkesztett oldalt kialakítanom. Előfordult néhány esetben, hogy az adott épület mindegyik falsíkja takarásban volt, így a rajzoláskor abból kiindulni nem tudtam, ekkor muszáj volt a ház tetejének segítségével interpretálnom a poligont. Amikor ilyen probléma fordult elő megválaszthattam, hogy melyik legyen az az oldal, melyet először meghúzok. Többszöri sikertelenség után felismertem, hogy egyszerűbb a merőlegesség kialakítása, ha először azt az oldalát rajzolom meg az ingatlannak, amelyik a leghosszabb, így nagyobb valószínűséggel tudtam megformálni a szabályos alakzatot.

 Rendkívül nagy segítséget nyújtott továbbá az épületek interpretálásában az árnyékhatás. A 3. táblázatból is kiolvasható, hogy a felvételezési idő kora délutánra esett, melynek következtében szinte mindenhol lehetett számolni az árnyékok megjelenésével, amelyek több esetben is egyértelműsítették a pontos kirajzolást. Számtalanszor fordult elő, hogy egybeépített házak teteje különböző tetőburkolattal van ellátva, általában a pala és cserép váltakozása figyelhető meg. Több alkalommal felmerült bennem a kérdés, hogy egy-egy épület mellett vajon egy másik típusú tetőburkolatú létesítmény van, vagy ott már egy üres területtel kell számolni? A példa a 12. ábrán látható, ahol az árnyékból jól lehet következtetni, hogy ott bizony a második lehetőség merül fel, vagyis nem egy cseréptetejű ingatlan csatlakozik.

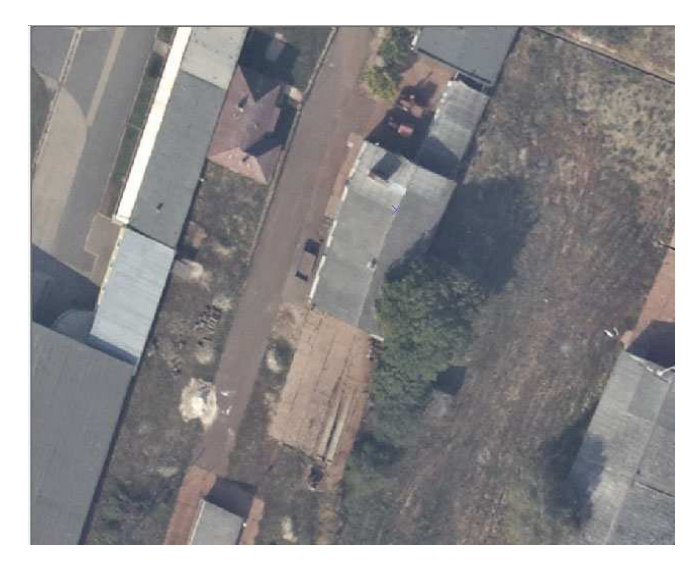

**12. ábra: Árnyékhatás jelentősége 1.** 

Bár kevesebb számban, de előfordult olyan eset is, amikor felülnézetben egy vonalszerű létesítmény látszott, amely első ránézésre egy kis területet elkülönítő betonkerítésnek tűnt. Amikor jókora nagyítás után az elemet többször megvizsgáltam a felvételen már láttam, hogy a mögötte levő árnyék falat mutat, sőt a nagy terepi felbontásnak köszönhetően még a megmaradt kis ablakok is jól kivehetőek voltak (13. ábra). Következésképpen egy már tető nélküli, bontás alatt álló épületről volt szó, amelynek felismerése kiemelkedő jelentőséggel bírt, hiszen pontosan eme változás felmérése és bemutatása a célom.

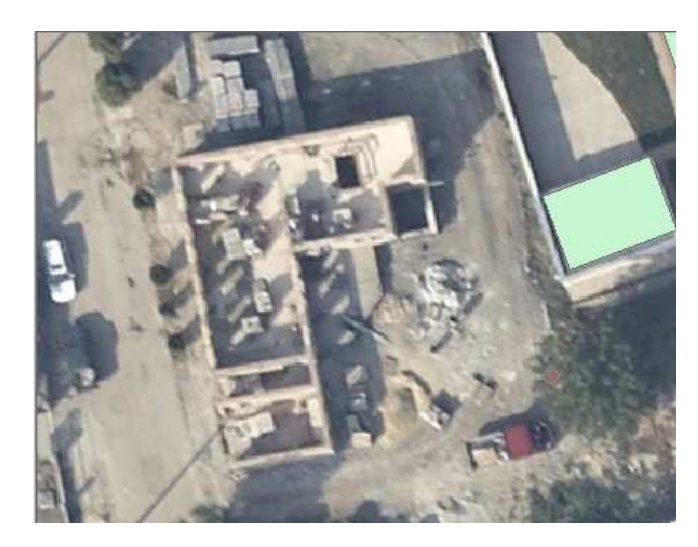

**13. ábra: Árnyékhatás jelentősége 2.** 

Végül egy utolsó példát szeretnék hozni az árnyék fontosságára, amely egyedüli alkalommal fordult elő a felvétel kiértékelése során. Egy viszonylag nagy kiterjedésű építményt véltem felfedezni, melynek kiértékelését a kevés gyakorlattal rendelkező szem automatikusan elvégzi. A körülötte látható árnyékból azonban lehetett látni, hogy egy benzinkútról van szó, a nagy felbontásnak köszönhetően még a tetején levő embléma is kivehető volt, mely a felismerést segítette. Így semmiképpen sem volt elhanyagolható az a töltőállomásokat érintő előismeret, amelynek köszönhetően tudtam, hogy a létesítmény beálló része talppont hiányában nem tartozik az építmények csoportjába, így annak kihagyásával csak magát a konkrét épületet kellett interpretálnom (14. ábra). A felismerésnek azért is volt kiemelkedő jelentősége, mert első ránézésre a két létesítménynek tűnő benzinkút két darab poligon megrajzolását vonta volna maga után, ami pontatlanná tehette az eredményeket. A példákból jól látható, hogy mennyire fontos az a tény, hogy a kiértékelést nem lehetett monoton feladatként elvégezni, kellő körültekintésre és odafigyelésre volt szükség a precíz eredmények generálásához.

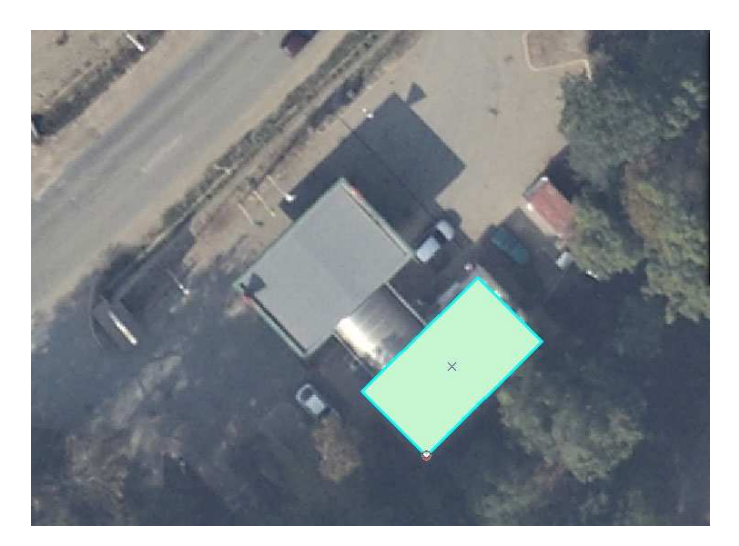

**14. ábra: Árnyékhatás jelentősége 3.** 

### **6. 2. Változáselemzés: az adatok összehasonlítása**

 Amikor a légifelvételeket először betöltöttem az ArcMapbe láttam, hogy a várakozásnak megfelelően nagy változás történt a területen, valóban rengeteg épület került elbontásra, melyek számát csak úgy kaphattam meg, ha az előző kiértékelés eredményeit veszem alapul. Az újabb vizuális interpretáció létrehozása után már nem volt nehéz feladat az adatokat összehasonlítani, fontos továbbá, hogy itt a megrajzolt épületpoligonok nincsenek elkülönítve, azok egy kategóriát képviselnek. Miután egy újabb shape fájlba belerajzoltam az épületpoligonokat és készítettem ebből egy ArcMap dokument fájlt .mxd kiterjesztéssel, már csak annyi volt hátra, hogy ugyanebbe az állományba behívjam az általam készített tavalyi épületelemzést. Mivel a mostani és az előző interpretáció létrehozásakor is georeferált légifelvételekkel dolgoztam a megrajzolt poligonok azonos vetületi rendszerben voltak. Ennek a jelentősége óriási, hiszen amikor az új állományba behívtam a régi shape fájlt, az épületpoligonok pontos fedésbe kerültek, értelemszerűen az azóta elbontott ingatlanok helyén az új shape fájlban nem volt objektum látható (15. ábra).

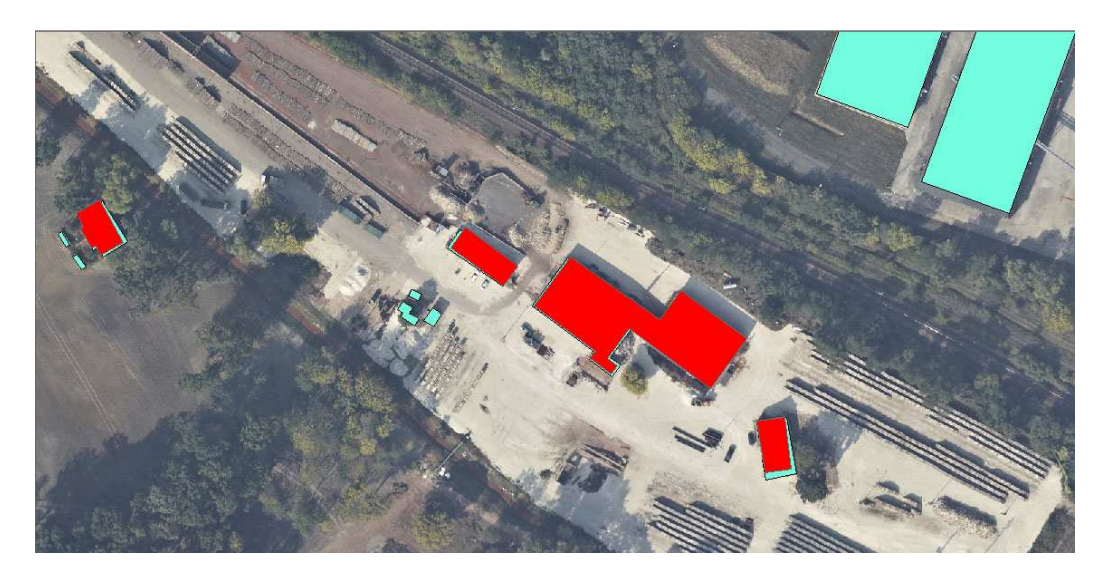

**15. ábra: Épületpoligonok átfedése (Kék: új felmérés épülete, piros: tavaly elöntött kategóriájú épület)** 

Több esetben is előfordult, hogy a tavaly még interpretált objektum helyén az új felvételen egy teljesen más alaprajzú épület volt látható. Itt nyilvánvaló, hogy a régi létesítmény elbontásra került, helyette pedig egy új ingatlan épült az elmúlt egy év alatt (16. ábra).

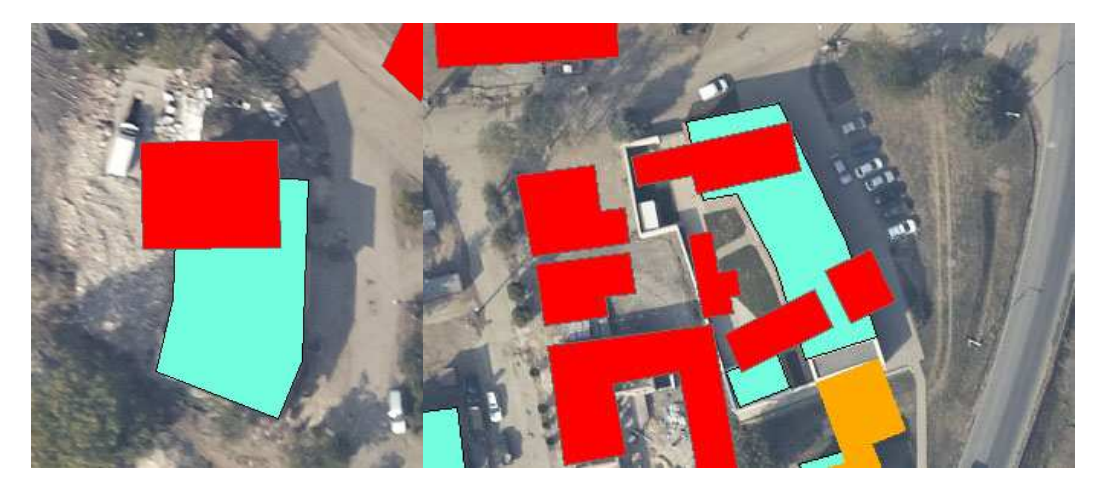

**16. ábra: Régi létesítmény helyén új ingatlan épült**

A folyamat eredményeképp egyszerűen megkaphattam az elbontott épületek számát mind az elöntött, mind az elöntés határán levő létesítmények esetén. Ahhoz, hogy automatikusan leválogassam az objektumokat, szükség volt a tavalyi fedvény elöntött és elöntés határán levő kategóriába eső házait külön layerre helyezni, amelyet úgy hajtottam végre, hogy a Select By Attribute paranccsal az előzőekhez hasonlóan egy SQL lekérdezéssel kijelöltem először az egyik kategóriába eső épületeket, majd a menüben a Create Layer From Selected Feature segítségével azokat külön rétegre helyeztem. Ugyanezt végrehajtottam a másik kategóriára is, így három darab rétegem képződött a következő tartalommal:

- a 2010-es állapotú elöntött épületek poligonjai,
- az ugyanekkor készült elöntés határán levő létesítmények rajzolata,
- az új interpretáció kialakítása során kapott 2011-es állapotú épületpoligonok.

A pontos eredmények kiolvasásához a továbbiakban egy már alkalmazott Select By Location parancsra volt szükség, ahol az utasítás szerint megkaphatóak azok az objektumok az elöntött kategóriában, amelyek fedésbe kerültek az új fedvényen is megtalálható objektumokkal, ezek az épületek lesznek tehát azok, amelyek ma is állnak. Az így kapott számot az összes elöntött épület számából kivonva könnyen kiolvasható, hogy mennyi ingatlant bontottak el azokból, amelyeket közvetlenül érintett az elöntés. Majd ugyanezt a parancsot az elöntés határán levő objektumpoligonokra végrehajtva a fentiekhez hasonlóan megkaptam azoknak az elbontott házaknak a számát, amelyeket csak éppen érintett az iszapelöntés. (17. ábra)

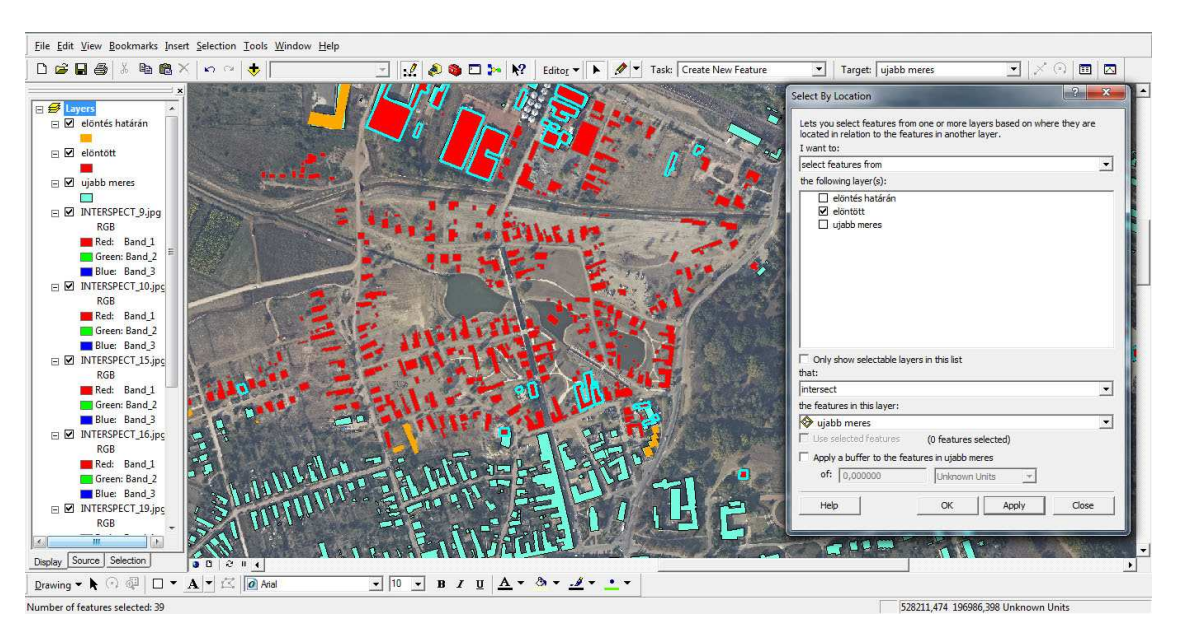

**17. ábra: 2011.09.27-i felmérés adatainak leválogatása** 

 Az előzőekben leírt módszer segítségével tehát megállapítottam, hogy a 2010. október 4-i katasztrófa során az általunk korábban publikált adatok szerint, Devecser településen 371 elöntés által károsult épületből 332 darab került elbontásra, míg 39 továbbra is sértetlen maradt. Az ugyanezen adatok szerint 15 elöntés határára eső épületből 8 darabot bontottak el, a többi 7 létesítmény ma is áll. A végső számadatokból levonható az a következtetés, hogy egy év távlatában Devecseren összesen 340 épületet semmisített meg közvetve a vörösiszap, ami a településen álló több ezer ingatlanhoz viszonyítva kiemelkedően nagymértékű pusztulásra utal (4. táblázat).

| Elöntött épületek száma (2010.10.11.)       | 371 |
|---------------------------------------------|-----|
| Elöntés<br>határára eső<br>épületek száma   | 15  |
| (2010.10.11.)                               |     |
| épület<br>károsult<br>száma<br>Az<br>összes | 386 |
| (2010.10.11)                                |     |
| Ma is álló, tavaly elöntött épületek száma  | 332 |
| (2011.09.27.)                               |     |
| Lebontásra került, tavaly elöntött épületek | 39  |
| száma (2011.09.27.)                         |     |
| Ma is álló, tavaly elöntés határán levő     | 7   |
| épületek száma (2011.09.27.)                |     |
| Lebontásra került, tavaly elöntés határán   | 8   |
| levő épületek száma (2011.09.27.)           |     |
| Az összes megsemmisült épület száma         | 340 |
| (2011.09.27.)                               |     |

**4. táblázat: Devecser településszerkezeti elemzésének végső számadatai** 

### **7. A vizuális interpretáció további felhasználási lehetőségei**

 Leendő térképészként elgondolkoztam azon, hogy miként lehetne az általam készített kiértékelést hasznosítani a továbbiakban. Arra a megállapításra jutottam, hogy az abban található adatokból könnyen lehetne egy friss, nagy méretarányú kataszteri térképet készíteni a település önkormányzata számára. A méretarány csökkentésével bizonyos határokig más térképek is készülhetnek a már előállított épületpoligonok és az azok alapjául szolgáló légifelvételek felhasználásával. A nagy felbontású képeken jól kivehető minden olyan térképi elem, melyek segítségével akár egy grafikailag maximálisan kidolgozott várostérkép is szerkeszthető. Egy ilyen munka elkészítéséhez azonban érdemes a térinformatikai szoftverről egy grafikus programra való áttérés az esztétikusabb rajzi kidolgozás érdekében.

 Fontos tulajdonsága a grafikai szoftvereknek, hogy csak bizonyos kiterjesztéssel rendelkező állományt támogatnak. Sajnos az általam eddig alkalmazott shape fájl nem tarozik ezek közé, így keresni kellett egy olyan kiterjesztést, amelyet importálva már tudja kezelni a CorelDraw, vagy akár a Freehand. Úgy gondoltam, hogy többek között az svg, vagy a dxf vektoros formátum alkalmas lehet a feladatra, hiszen azokat a legtöbb grafikus szoftver könnyen kezeli. Az átkonvertáláshoz azonban szükség van egy köztes programra, amely ezt elvégzi. A legjobb és leggyorsabb megoldásnak a Global Mappert ajánlanám, amelyben az interpretáláshoz előzőleg elkészített és továbbiakban felhasználni kívánt shape állományból szinte bármilyen vektoros formátum, többek között a fentiekben már említett svg is konvertálható. Miután az átalakítás megtörtént, már pár mozdulattal importálható az adott fájl a kiválasztott grafikai szoftverbe, ahol a további feldolgozásnak megfelelő rétegszerkezet kialakítása, majd a légifelvételek megfelelő helyre való importálása után az elgondolt térkép könnyen megszerkeszthető.

 A fentiekből látható, hogy milyen sokoldalú felhasználása létezik egy nagyfelbontású, multispektrális légifelvételnek, melyekből amellett, hogy adatbázis készítéssel konkrét számadatokhoz juthatunk, a méretarány levezetésével grafikailag maximálisan kivitelezhető térképek szerkeszthetők.

### **8. Összegzés**

 A 2010. október 4-én, Magyarországon történt vörösiszap-katasztrófa sok embert mozgósított a károsultak megsegítéséért. Kiemelkedő jelentősége volt, hogy minél hamarabb számszerű adatokat publikáljunk az elöntésről a károsodott épületeket illetően. Diplomamunkámban kifejtettem, hogy mindezt miként valósítottam meg az Interspect Kft. segítségével Devecser település esetében. Úgy gondolom, hogy az általam nyert adatok megfelelő alapjául szolgálhattak a védelmi és mentési feladatok szakszerű kialakításához. Kitűnő lehetőség volt arra, hogy a katasztrófa után egy évvel készült felvételek felhasználásával az eddigi információmennyiséget változáselemzéssel is kiegészíthessem, hiszen a képekből nyert további adatok és az azokból levont konklúziók támpontot adnak arról, hogy hosszútávon mekkora károsodás érte a területen lakókat. A második vizuális interpretáció elkészítésével újabb képet kaptunk a településszerkezet számszerű és térképi változásairól egyaránt.

 Úgy gondolom, hogy fontos volt annak felismerése is, hogy az elkészült fedvények, illetve ortofototérképek a számszerű adatnyerésen túl milyen további felhasználási lehetőséget rejtenek egy térképész számára.

 Szívből remélem, hogy dolgozatomban sikerült a kiértékelés minden fázisát érthetően leírnom, a folyamat fontosságára kellőképpen rávilágítanom. Számítok rá, hogy a Devecser településszerkezetéről nyert legfrissebb adatok további hasznos információt fognak nyújtani az ezzel a témával foglalkozó emberek számára.

### **9. Köszönetnyilvánítás**

 Szeretnék köszönetet mondani az Interspect Kft-nek, akik rendelkezésemre bocsátották az általuk készített rektifikált légifelvételeket, elvégezték azok további felhasználáshoz szükséges feldolgozását, valamint szakmai segítséget nyújtottak az interpretáció létrehozásához. Külön köszönet külső konzulensemnek, Bakó Gábornak, aki szakmai hozzáértésével állandó jelleggel rendelkezésemre állt. Köszönetet mondanék témavezetőmnek, Mészáros Jánosnak, aki az alkalmazott szoftver használatában való jártasságomat segítette elő, valamint dolgozatom írása során mindig készséggel fogadott, hasznos tanácsokkal látott el mind a témával, mind a dolgozat felépítésével, szerkesztésével kapcsolatosan.

Hálámat szeretném kifejezni Kirisics Judit térképész kollégának, akinek a Kolontár településről kapott adatait a teljesség érdekében felhasználhattam, valamint akivel a dolgozatom alapjául szolgáló közös publikációnk készítésekor remekül együtt tudtunk dolgozni. Köszönöm segítségét Ambrus Andrásnak, aki szintén rendelkezésemre bocsátotta az iszapelöntésről készített térképi elemzését, melynek segítségével az épületek leválogatását, így a kategóriák kialakítását egyszerűbben, automatizáltan elvégezhettem. Hálás vagyok Kovács Gábornak, aki külföldön való tartózkodása ellenére szakdolgozatát elküldte, valamint megbeszélt időpontban fogadott az új felmérés során készített légifényképeket illetően.

További köszönet illeti Horváth Ildikó tanácsost, aki a diplomamunka szerkesztéséhez kapcsolódó formai anyagokat elérhetővé tette számomra, valamint a szakdolgozathoz és államvizsgához fűződő határidőkről időben tájékoztatást nyújtott.

# **10. Ábrajegyzék**

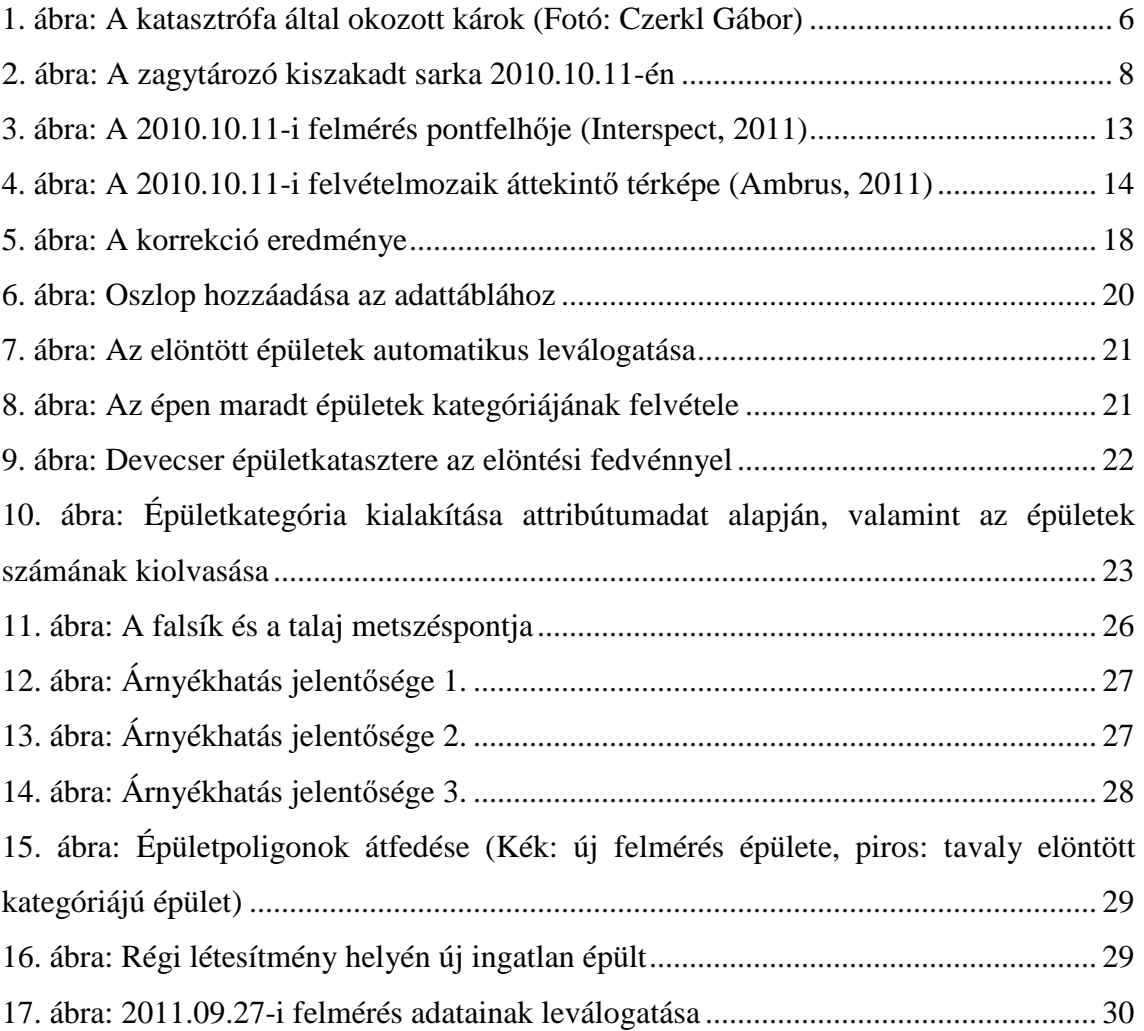

## **11. Táblázatjegyzék**

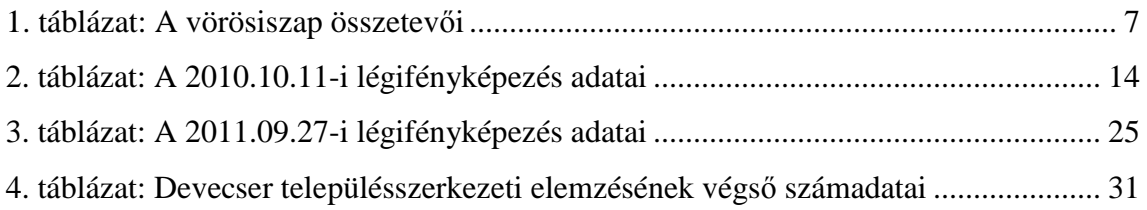

### **12. Irodalomjegyzék**

**Dr. Mélykúti Gábor, 2004:** Fotogrammetria. Kézirat, pp. 3-4

**Ambrus András, 2011:** Nagyfelbontású digitális légifelvételek elemzése, A 2010. októberi vörösiszap-elöntés térképi fedvénye és az elöntés statisztikai adatai. Szakdolgozat, pp. 5, 7-8

**Bakó Gábor, 2010.:** Multispektrális felvételek alapján készülő tematikus térképek minősége, a terepi felbontás és a képminőség függvényében. Tájökológiai Lapok 8, pp. 507–522

**Bakó Gábor, 2010:** Igen nagyfelbontású légifelvétel-mozaikok készítése kis- és középformátumú digitális fényképezőgépekkel. Geodézia és Kartográfia, 2010/6 (62), pp: 21-29

**Bakó Gábor, Molnár Zsolt, 2010:** A katasztrófa stratégiai légifelvétel-térképezése - Miről árulkodnak a légifelvételek. Műszaki Magazin, 2010/12, pp: 62-63

**Kaleta Jánosné, 2010:** Kész a leltár. Mérnök Újság, 2010/10 (17), pp: 12-13

**Karl Kraus, 1998:** Fotogrammetria. Tertia kiadó BT, Budapest

**Kugler Zsófia, 2011:** Vörösiszap-zagytározó okozta környezeti katasztrófa műholdas megfigyelése Ajka térségében. Geodézia és Kartográfia, 2011/2 (63), pp: 20-24

### **13. Internetes hivatkozások**

**"Vörösiszap tragédia", 2012:** Magyarország kormányának hivatalos weblapja.

http://vorosiszap.bm.hu/ (hozzáférés időpontja: 2012.04.22.)

**Fomi.hu, 2010.:** A vizuális interpretáció elemei.

http://www.fomi.hu/taverzekeles\_oktatoanyag/adatfeldolgozas/vizualis\_interpret acio.htm (hozzáférés időpontja: 2012.05.30.)

**Horváth A., Szabados M., Pápai D., Virágh Z., Schiefner Kálmán, 1987:** A legfontosabb ipari szennyező források jellege Ajkán és Pápán. Egészségtudomány, pp. 111-122 (31)

http://www.katasztrofavedelem.hu/index2.php?pageid=lakossag\_kolontar\_voros iszap (hozzáférés időpontja: 2012.05.30.)

**Kirisics Judit, Harsányi Melinda, 2011:** Kolontár és Devecser településszerkezeti elemzése a vörösiszap-katasztrófa után, nagyfelbontású légifelvétel-térképek segítségével. Remote Sensing Technologies & GIS, 2011/1.

http://rsgis.hu/index.php/korabbi-lapszamok/136 (hozzáférés ideje: 2012.05.30.)

**Kovács Gábor, Bakó Gábor, Molnár Zsolt, 2011:** A vörösiszap-katasztrófa által érintett terület georeferált légifelvétel-mozaikja. Térinformatika-online

http://terinformatika-online.hu/index.php?option=comcontent&task=view&id=- 554&Itemid=46 (hozzáférés időpontja: 2012.05.30.)

**Környezetvédelmi és Vízügyi Minisztérium, 2010:** MAL Magyar Alumínium

Termelő és Kereskedelmi Rt. tevékenységének egységes környezethasználati engedélye. kdtktvf.zoldhatosag.hu (hozzáférés időpontja: 2012.05.30.)

**Origo.hu, 2010:** A rendőrség nem engedélyezi a devecseri tüntetést. http://www.origo.hu/itthon/20101116-utlezarassal-tiltakoznak-a-teljeskarteritesert-a-devecseriek.html (hozzáférés időpontja: 2012.05.30.)

**Origo.hu, 2010:** Hadiállapot az iszappal elöntött Devecser főutcáján. http://www.origo.hu/itthon/20101004-maro-anyag-omlott-ki-devecsernel.html (hozzáférés időpontja: 2012.05.30.)

**ZH online, 2010:** A vörösiszap 10. áldozata: meghalt a Győrben ápolt kolontári beteg. http://www.zalaihirlap.hu/vorosiszap\_katasztrofa/20101105\_meghalat\_egy\_kolo ntaribeteg (hozzáférés időpontja: 2012.05.30.)

### **Nyilatkozat**

Alulírott, **Harsányi Melinda (ETR azonosító: HAMPAAT.ELTE)** nyilatkozom, hogy jelen dolgozatom teljes egészében saját, önálló szellemi termékem. A dolgozatot sem részben, sem egészében semmilyen más felsőfokú oktatási vagy egyéb intézménybe nem nyújtottam be. A diplomamunkámban felhasznált, szerzői joggal védett anyagokra vonatkozó engedély a mellékletben megtalálható.

A témavezető által benyújtásra elfogadott diplomamunka PDF formátumban való elektronikus publikálásához a tanszéki honlapon

HOZZÁJÁRULOK NEM JÁRULOK HOZZÁ

Budapest, 2012. június 8.

………………………………………………

a hallgató aláírása